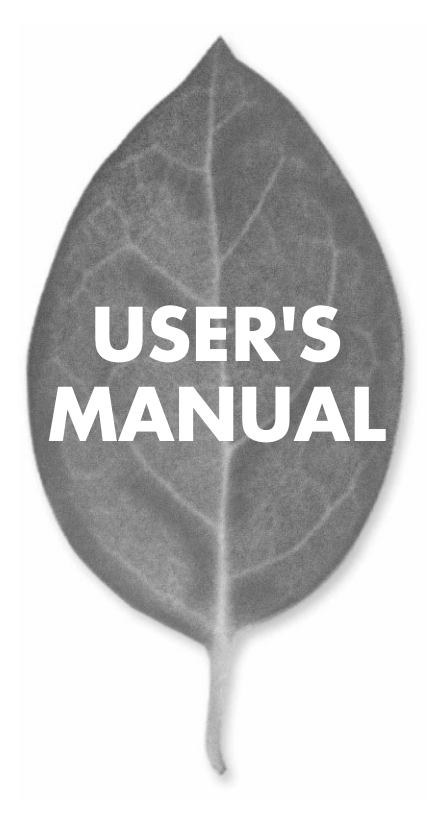

## **Mini100u** 10M/100M USB

PLANEX COMMUNICATIONS INC.

## **USER'S MANUAL** 10M/100M USB

**Mini100u**

## 本製品を安全にお使いいただくために

八警告

本製品をご利用の際は、以下の注意点を必ずお守りくだ さい。これらの事項が守られない場合、感電、火災、故障 などにより使用者の重傷または死亡につながるおそれが あります。

## 分解・改造・修理はダメ!

各部のネジを外したり、カバーを開け たりしないでください。また製品内部 の部品を改造・交換しないでください。 感電や火災につながるおそれがあります。

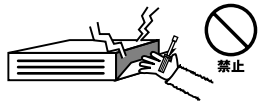

## 正しい電圧で使用して!

指定の電圧以外で使用すると誤動作や 火災につながるおそれがあります。

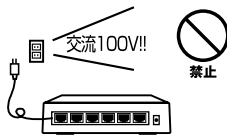

## タコ足配線・無理な配線はダメ!

コンセントや電源タップの定格を超え て電気製品を接続すると、発熱し火災 につながる危険があります。

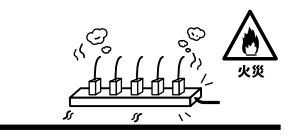

## 雷のときはさわらないで!

雷が発生している間は、製品各部およ びケーブルにさわらないでください。 感電するおそれがあります。

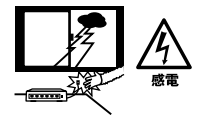

## 通気口をふさがないで!

内部に熱がこもり、誤動作や火災につな がるおそれがあります。

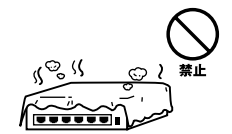

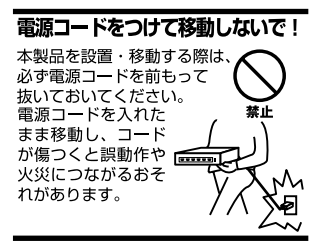

#### 液体・異物は入れないで!

製品内部に液体や異物が入ると、ショートして火災が発生したり、 誤動作したりする可能性があります。 万一異物や液体が入ってしまった場合は、 電源コードをコンセントから外して 弊社サポートセンターまでご連絡ください。

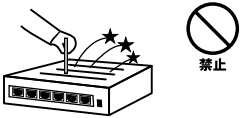

#### 雷源コードは傷つけないで!

火災·感雷につながるおそれがありますので、雷源やACアダプタのコードは絶対に 加工したり傷つけたりしないでください。また以下の点を守ってコードを傷めないよ うにしてください。

◇コードの上に物を載せない

◇熱源の側にコードを置かない

◇コードをかじる癖のあるペットは隔離する

(かじった部分からショートし発火する危険があります)

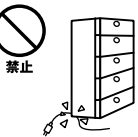

#### 設置・保管場所をもう一度確認して!

以下の場所での本製品のご利用や保管は避けてください。これらの場所で設置・保管 を行うと誤動作や感電、火災につながる危険があります。

- ・本製品が落下する可能性のある不安定な場所
- ・直射日光のあたる場所
- ・高温または多湿の場所(暖房器具の側も含む)
- ・急激に温度変化する可能性のある場所 (結露のおそれがある所)
- ・振動の激しい場所
- ・ほこりの多い場所
- ・静電気を帯びやすい場所 (絨毯の上も含む)
- ・腐食性のガスが発生する場所

#### ◎おねがい

本製品のお手入れ

- ・本製品のお手入れは乾いた柔らかい布で行ってください。
- ・汚れがひどい場合は、水で薄めた中性洗剤に布を浸し、かたく絞って本製品を拭い てください。また最後に乾いた布で軽く拭いてください。
- ・台所用中性洗剤以外は使わないでください。シンナーやベンジン、ワックス、アル コールが入ったものは使用できません。

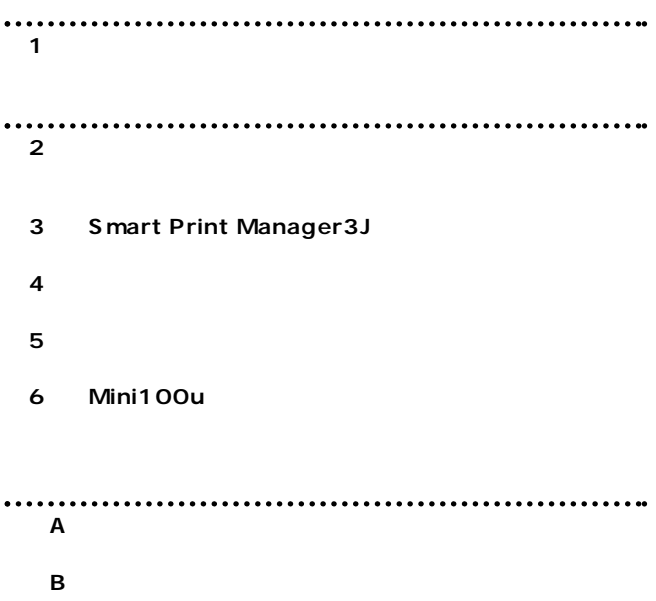

User's Manual Version 1.0 No.PMN-02-11-TN-Mini100u

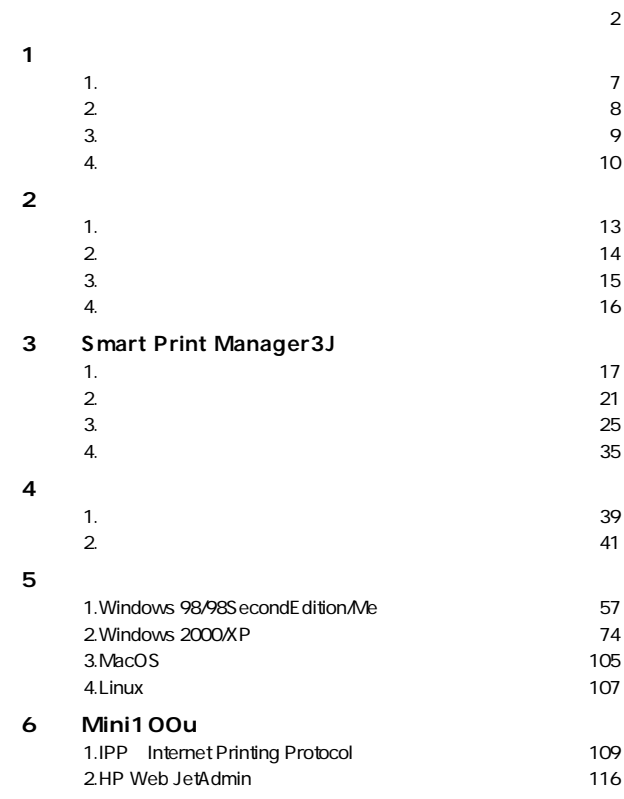

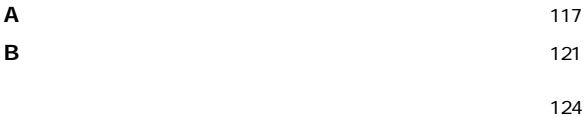

- 
- 
- 

**1**

**第1章**

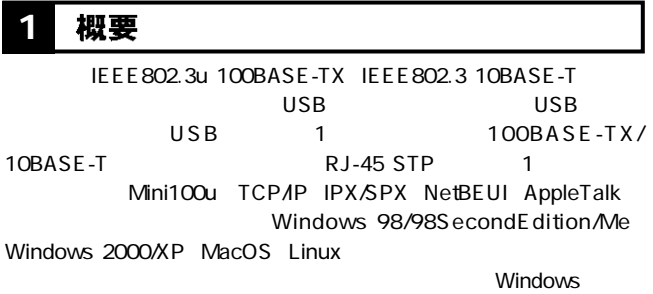

 $\vee$ 

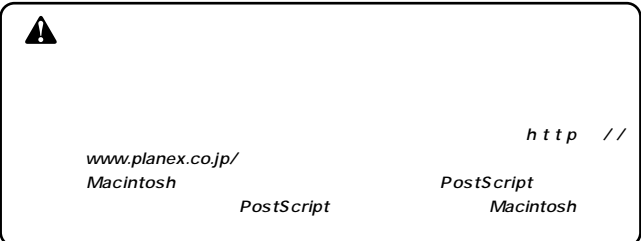

#### 特長 **1 2**

IEEE 802.3u 100BASE-TX IEEE 802.3 10BASE-T 100BASE-TX/10BASE-T<br>RJ-45 STP  $USB$  Rev1.1 1 TCP/IP IPX/SPX NetBEUI AppleTalk LEDにはなりました。 ROM  $\mathsf{ROM}$ Windows 98/98SecondEdition/Me Windows 2000/XP MacOS Linux **SNMP** of the DHCP in the set of the set of the set of the set of the set of the set of the set of the set of the set o IPP Internet Printing Protocol AppleTalk **HP Web Jet Admin/Jet Admin** 

## 3 梱包内容の確認

#### Mini100u USB

CD-ROM

●AC電源アダプタ

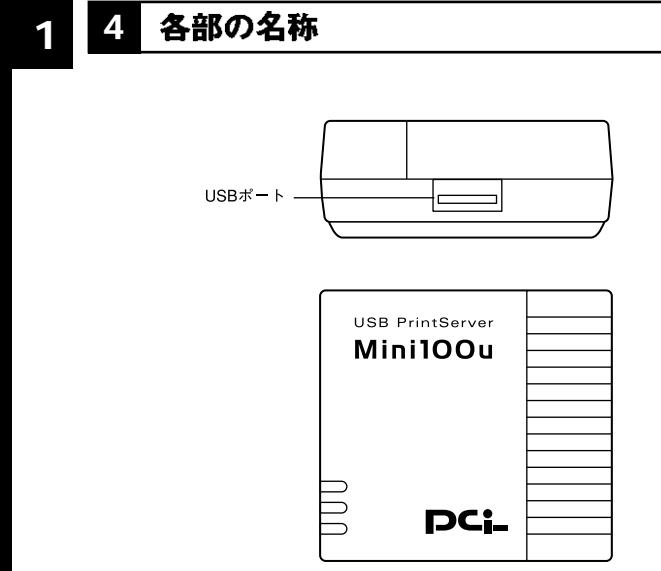

 $. 1-1$  Mini100u

「USBポート」

USB USB A

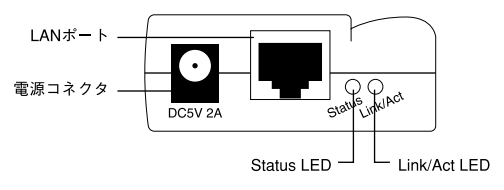

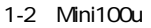

ネットワークへ接続するためのツイストペアケーブル接続用のRJ-

#### $AC$

#### LAN

45

## Status LED

## Link/Act LED LANポートのリンクが確立すると点灯します。通信中は点滅します。

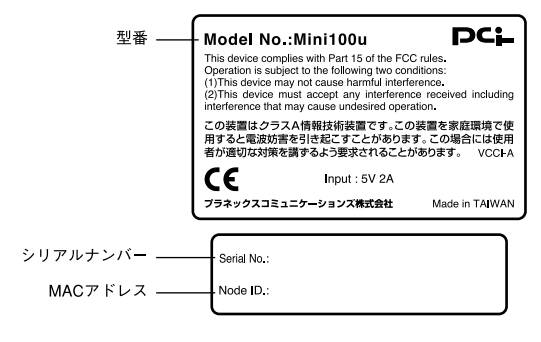

1-3 Mini100u

MA<sub>C</sub>

 $MAC$ 

#### 設置場所について **1**

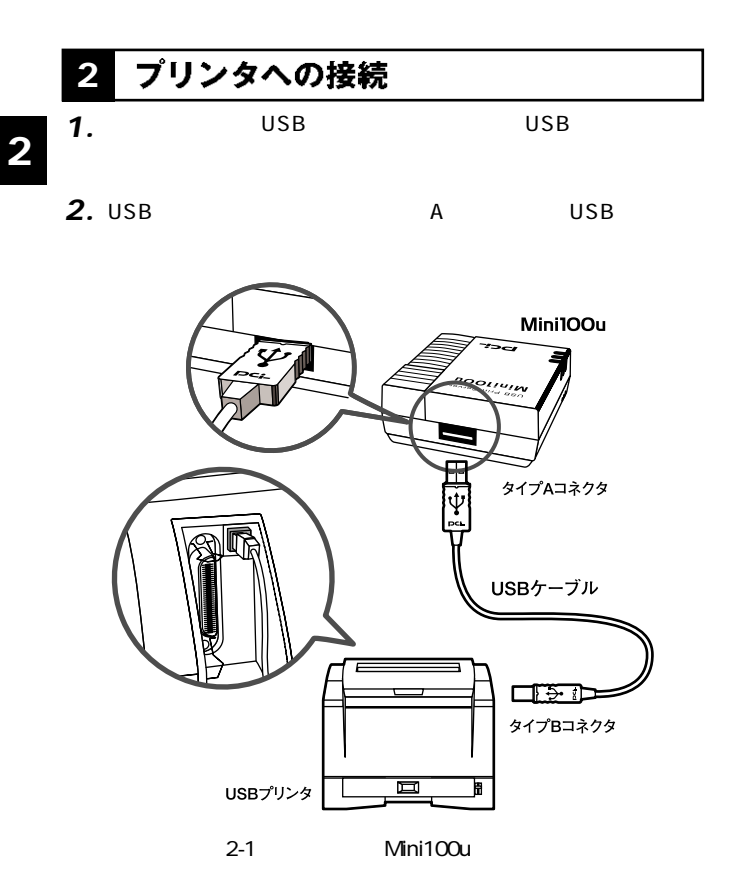

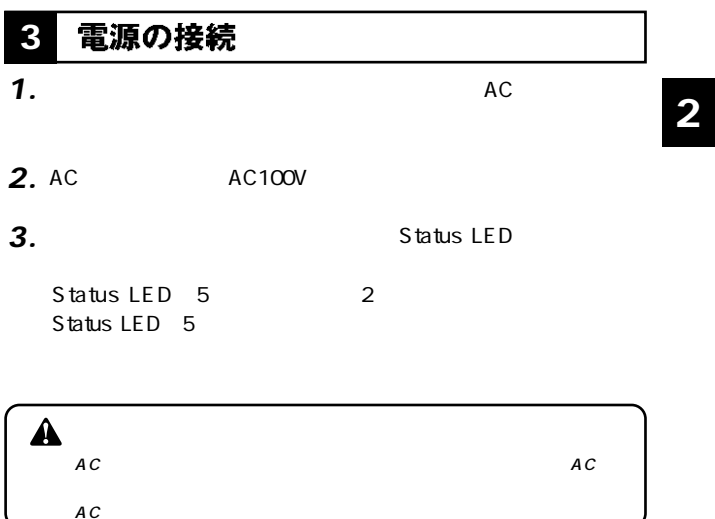

#### ネットワークへの接続 **4**

*1.*

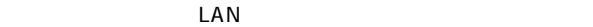

 $LAN$ 

*2.*

100BASE-TX/10BASE-T

 $\mathsf{LAN}$ 

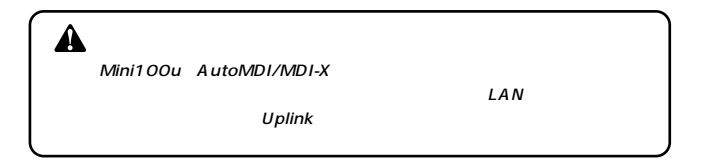

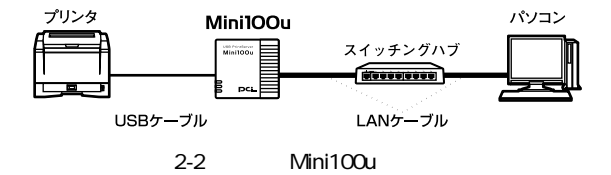

## **Smart Print Manager3J**

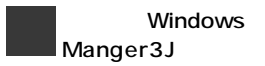

Windows Smart Print Manger3J Smart Print Manger3J

**第3章**

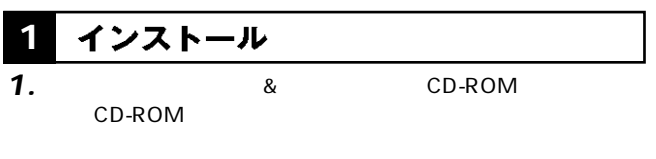

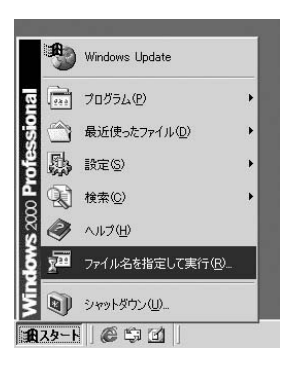

## e:\setup.exe CD-ROM E  $\overline{\text{OK}}$

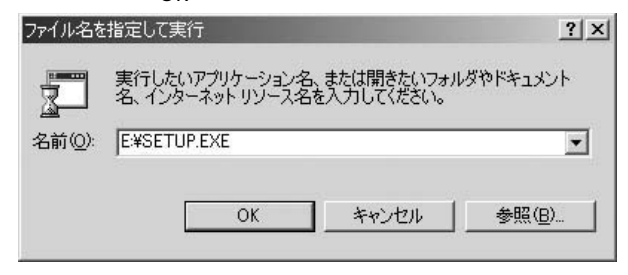

**3**

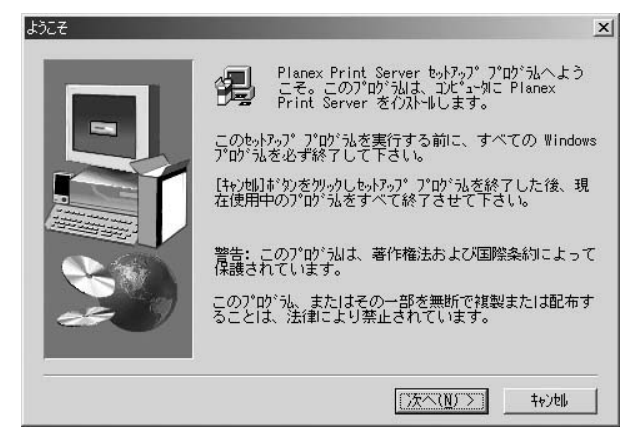

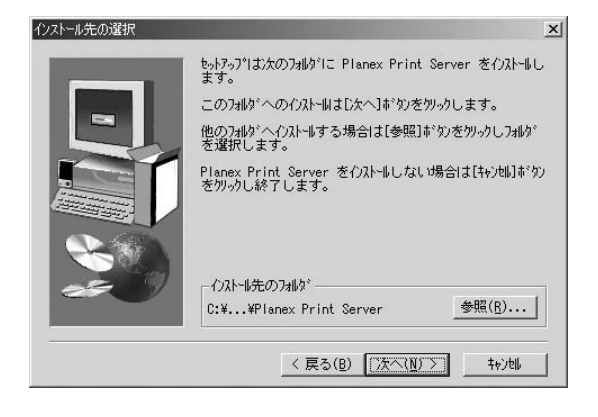

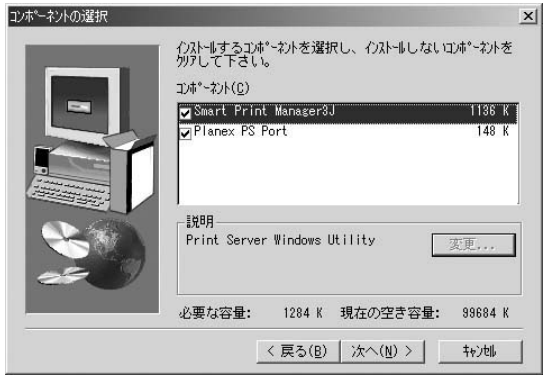

#### Smart Print Manager3J Smart Print Manager3J

#### Planex PS Port

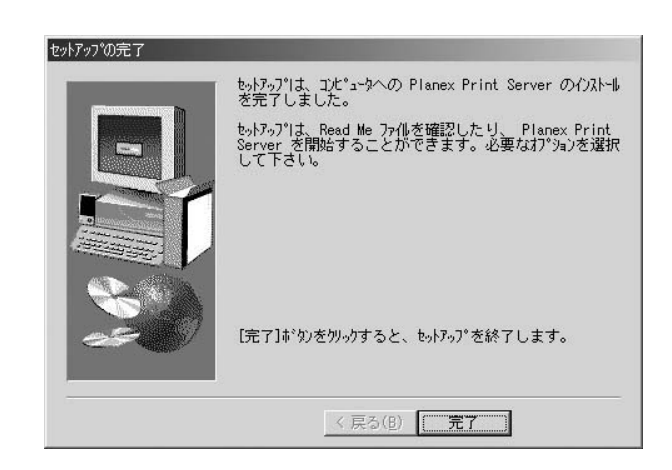

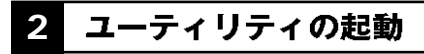

Smart Print Manager3J

## **Smart Print Manager3J** *1.*

### Smart Print Manager3J

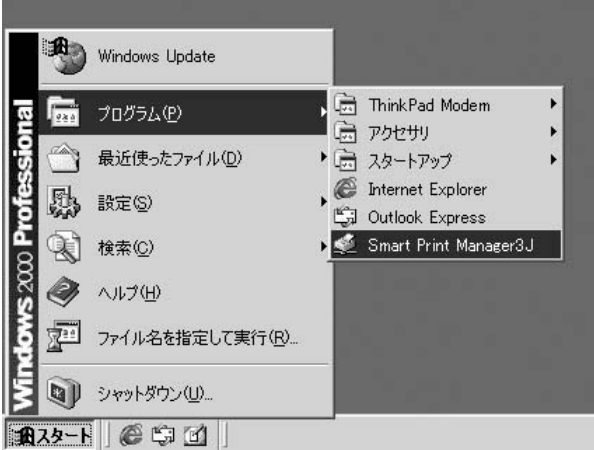

## 2. Smart Print Manager3J

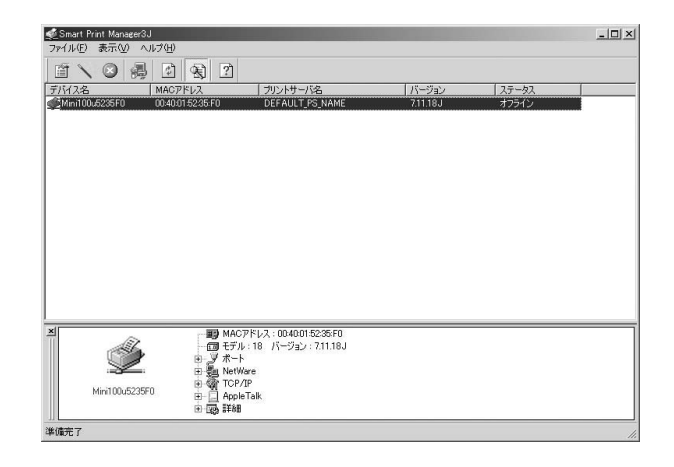

#### Mini100uxxxxxx xxxxxx MAC 6

**MAC** 

MAC

NetWare

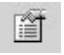

Properties

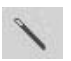

Wizard

TCP/IP NetWare

TCP/IP NetWare

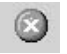

Reset

 $\mathsf{Reset}$ 

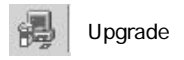

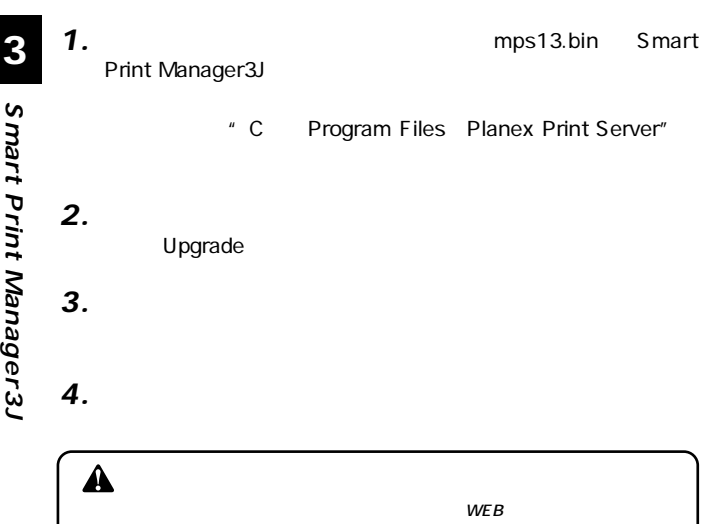

http://www.planex.co.jp

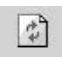

Refresh

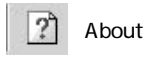

Smart Print Manager3J

**24** Mini100u

**3** ユーティリティによる設定

## *1.*

## Properties

Properties

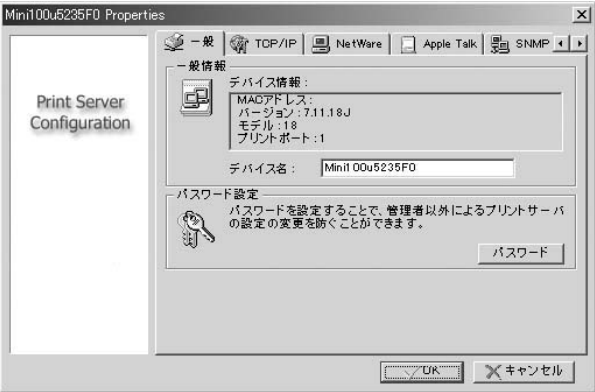

## **2.** Properties

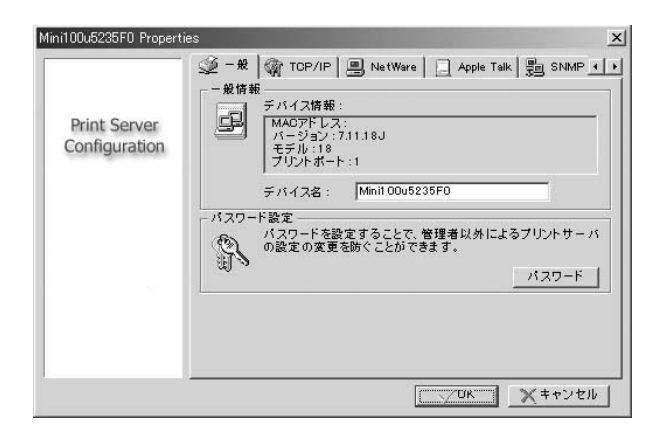

MA<sub>C</sub>  $MAC$ 

## **■TCP/IP**

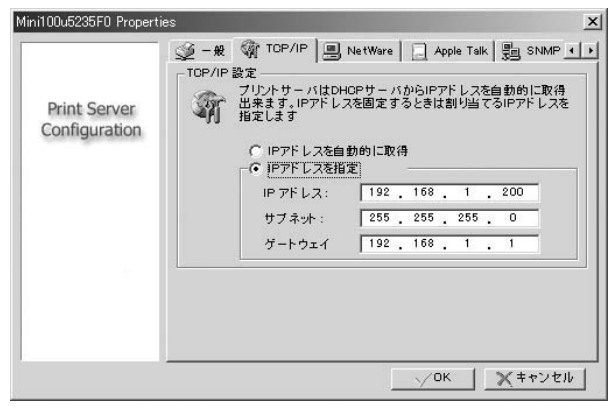

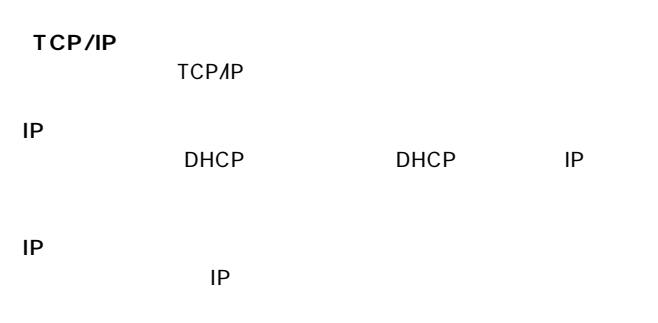

#### IPアドレス:

割り当てるIPアドレスを入力します。工場出荷時の設定は 192.168.1.200

255.0

255.255.

 $IP$ 

192.168.1.1

 $OK$ 

## **■NetWare**

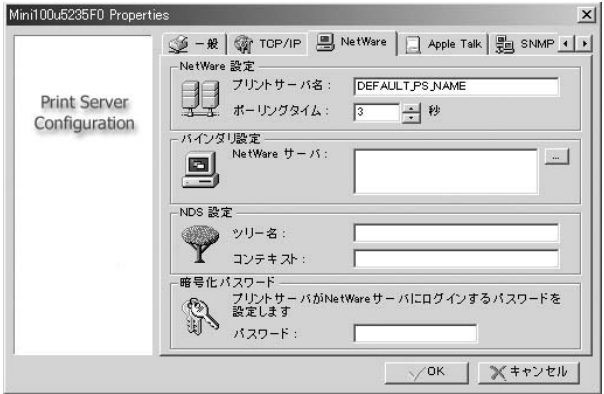

**NetWare** NetWare

### NetWare

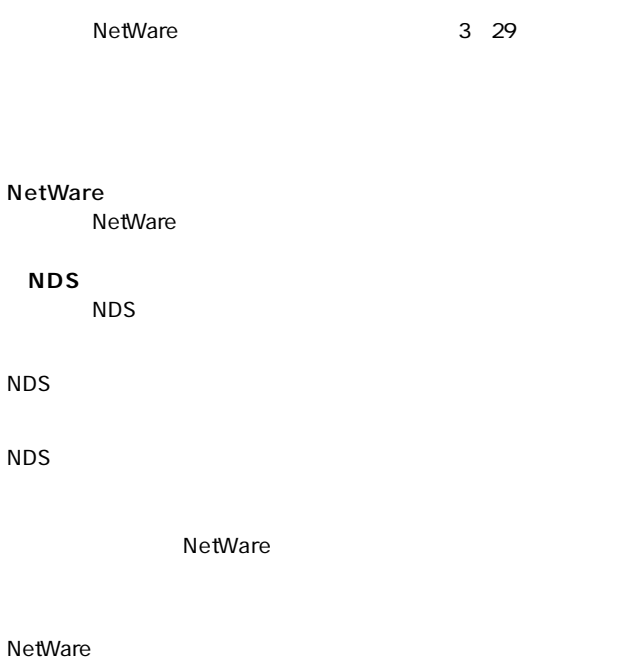

 $\mathsf{OK}$ 

**Smart Print Manager3J**

**3**

## **■AppleTalk**

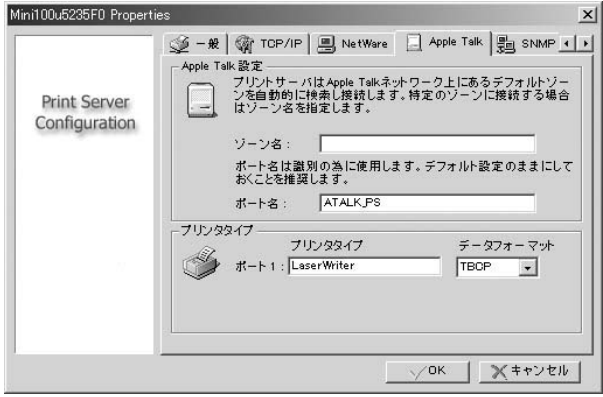

**◎AppleTalk設定** AppleTalk

## PostScript<br>BCP<br>BCP BCP システムのデータのデータのデータのデータの

 $\mathsf{OK}$ 

## **■SNMP**

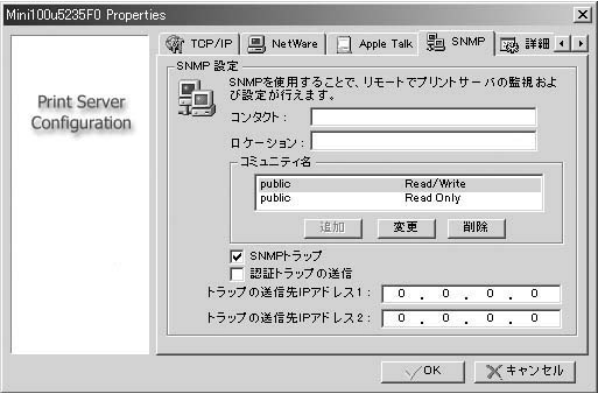

## **SNMP** SNMP

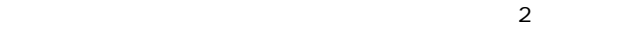

**ReadOnly** 

Read/Write

**SNMP** 

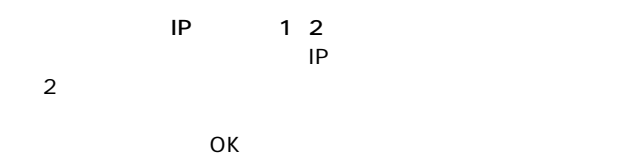

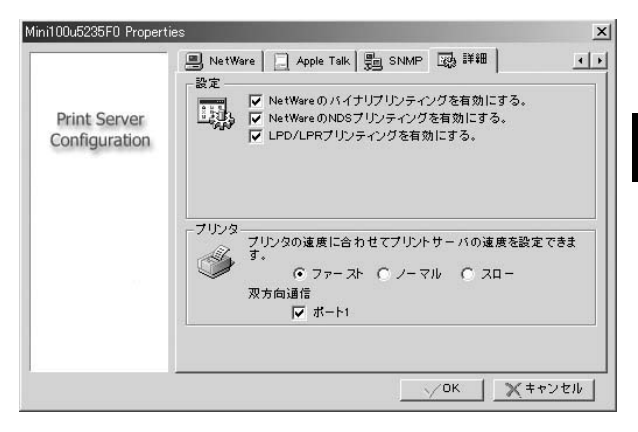

## NetWare NetWare  $\blacksquare$

## NetWare NDS NetWare NDS マチュングを使用することがある。

LPD/LPR LPD/LPR

**3**

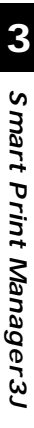

# $\overline{\mathbf{A}}$

 $OK$
#### アンインストール **4**

### Smart Print Manager3J

# *1.*

#### WindowsXP

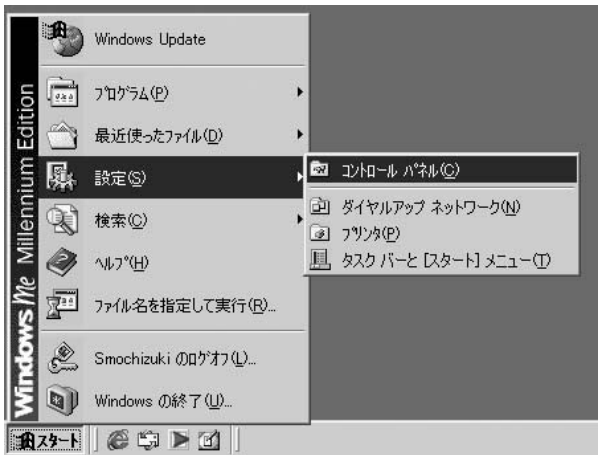

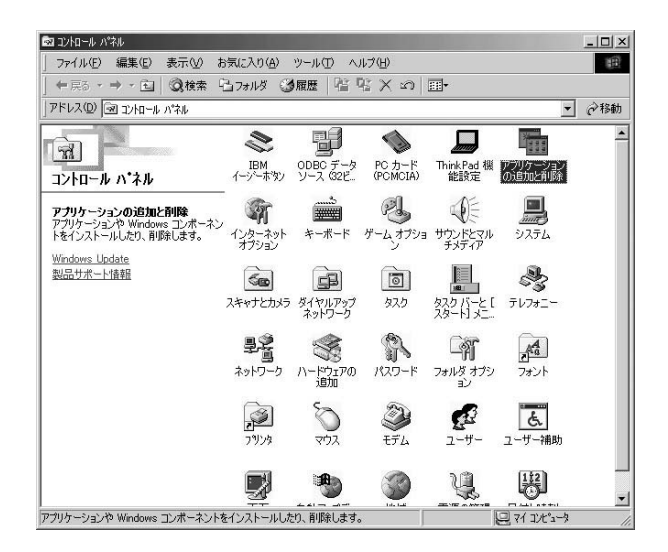

*3.*

Server for Windows 98/Me" # Planex Print Server for

Windows 2000/XP"

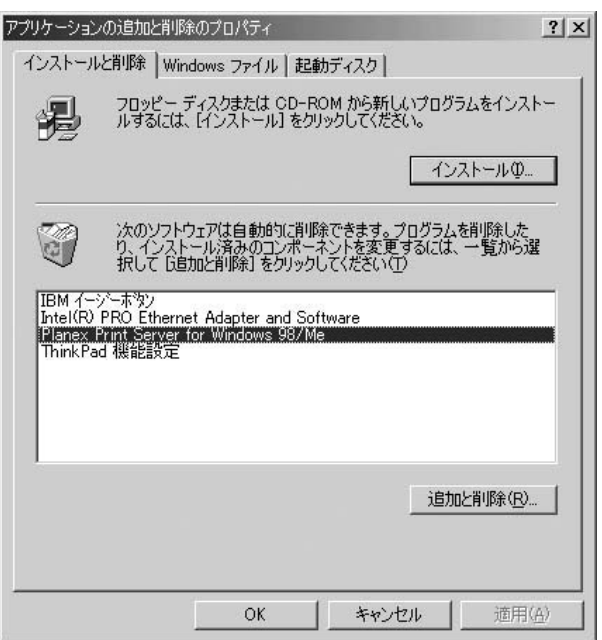

#### ファイル削除の確認  $\times$  $\overline{?}$ 'Planex Print Server for Windows 98/Me'とそのすべてのコンホ<sup>®</sup>ーネントを削除しますか? **CONS いいえ(N)** 7

 $Y$ 

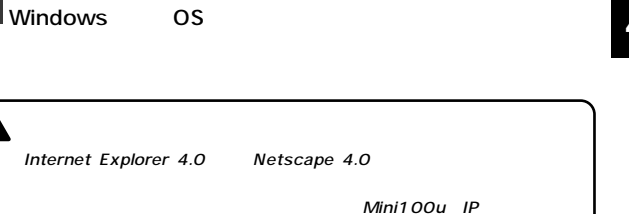

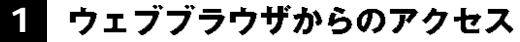

IP 192.168.1.200

Manager3J P

*1.*

 $\hat{\mathbf{A}}$ 

 $\mathsf{P}$ 

 $IP$ 

192.168.1.1 199 201 254 255.255.255.0

Smart Print

■→移動

**4**

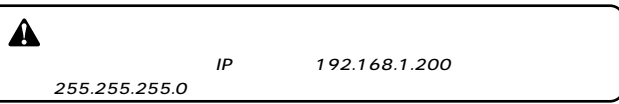

 $IP$ 

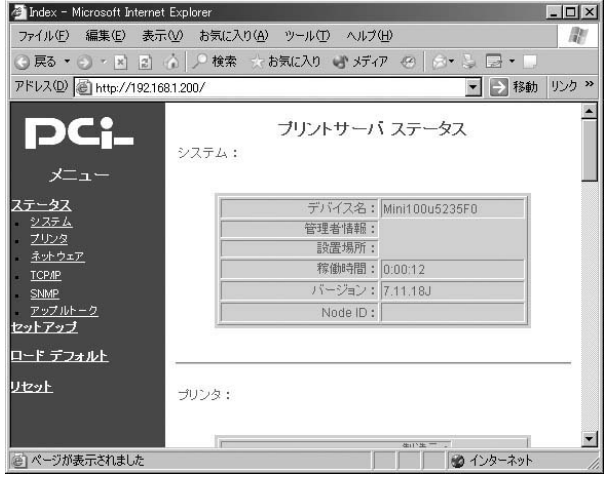

# 2 設定画面

# **4**

## システム:

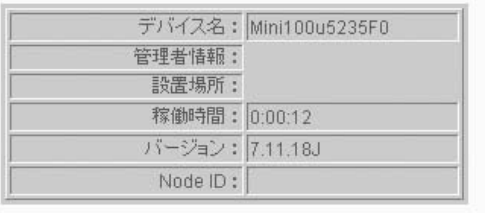

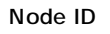

 $MAC$ 

**4**

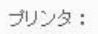

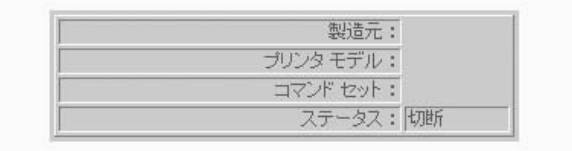

 $\overline{1}$ 

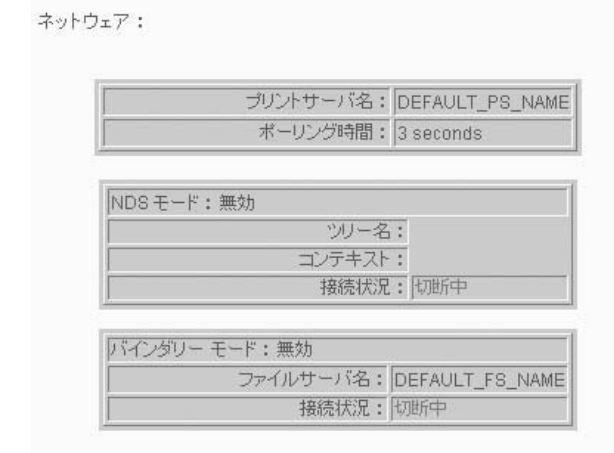

NetWare

NetWare

N<sub>DS</sub>

NetWare NDS

NetWare

## TCP/IP

 $TCPAP$ 

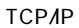

TCP/IP:

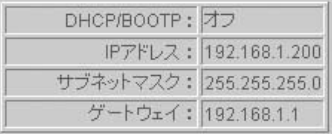

DHCP/BOOTP DHCP/BOOTP

「IPアドレス」

 $IP$ 

### **SNMP**

 $S_N = S_N$ 

 $SNNP$ 

### SNMP:

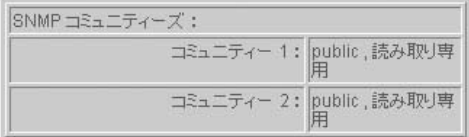

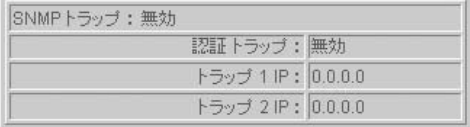

SNMP

 $SNNP$ 

**SNMP** 

 $SNNP$ 

## アップルトーク:

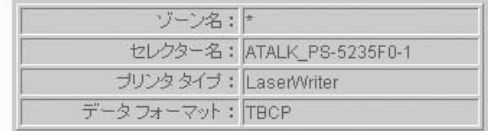

 $\overline{J}$ 

ATALK PS-xxxxxx-1 xxxxxxx MAC 6  $MAC$  6

 $\star$ 

PostScript インタを使用している場合にはない。 TBCP BCP

TCP/IP SNMP

システム:

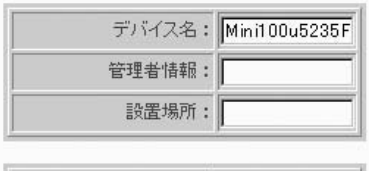

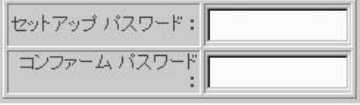

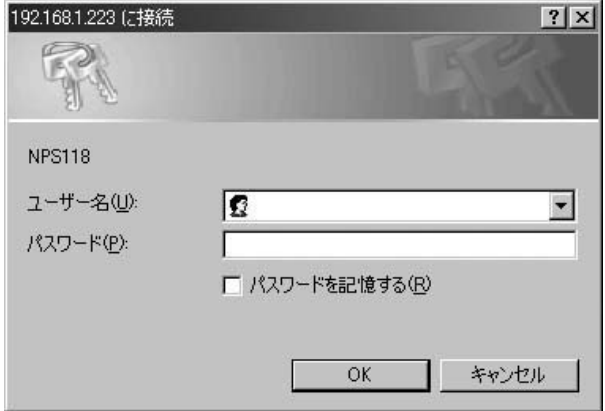

 $\alpha$ dmin

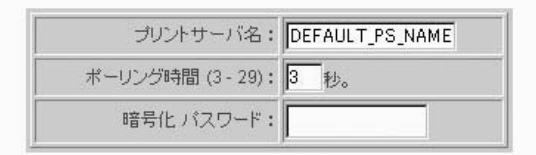

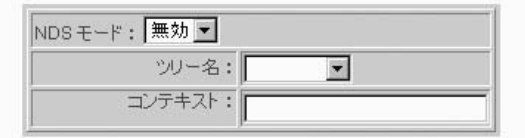

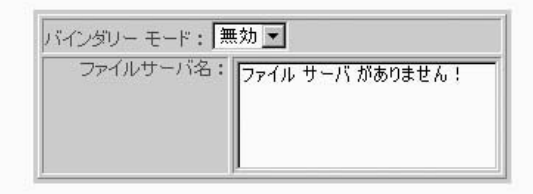

NetWare

NetWare 3~29

DHCP/BOOTP IP  $D H C P$  DHCP

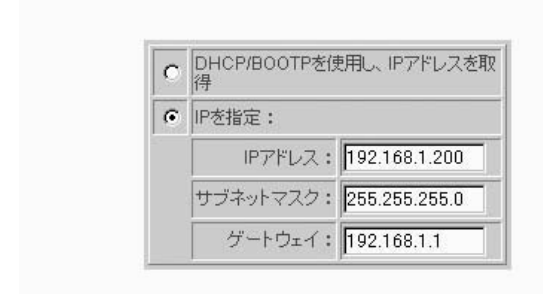

 $IP$ 

TCP/IP:

 $TCPAP$ TCP/IP

TCP/IP

**NDS** 

 $NDS$ 

NetWare

**4**

 $IP$ IP

「IPアドレス」

 $IP$ 

192.168.1.200

**4**

255.255.0

 $IP$ 

192.168.1.1

#### **SNMP**

 $S_{\text{NMP}}$ 

# SNMP: SNMPコミュニティーズ: HP WebJetAdmin: | 無効 ▼ コミュニティー 1: public | 読み取り専用 |  $\Box \Xi \Xi \Box \overline{\tau} \overline{\tau} \overline{\tau} = 2 : \overline{\text{public}}$ 「読み取り専用」 SNMPトラップ:無効→ 認証トラップ: |無効▼ トラップ1IP: 0.0.0.0 トラップ 2 IP: 0.0.0.0

「HP WebJetAdmin」 HP WebJetAdmin

SNMP

 $SNNP$ 

 $\blacksquare$ public

 $\overline{2}$ 

#### **SNMP**

 $2$ 

**4**

アップルトーク:

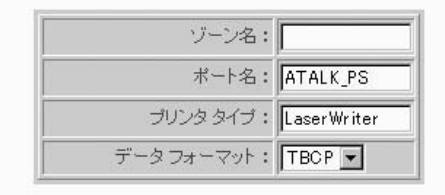

 $\star$ 

PostScript<br>BCP ASCII TBCP BCP システム アクセス しょうしょう

 $4$ 

#### Windows 98/98SecondEdition/Me **1**

TCP/IP IPX/SPX NetBEUI

TCP/IP

*1.*

*2.*

**第5章**

 $\frac{\text{m}}{\text{m}}$ 

鄳

て<br>周

 $\sim$  1 $\sim$ 

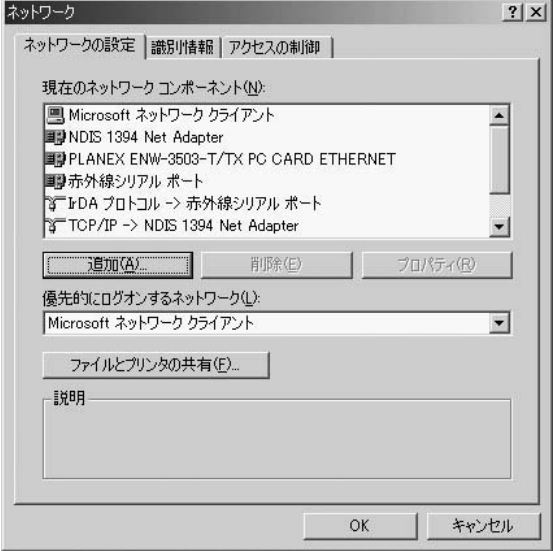

 $TCPAP$ 

 $TCP/IP$ 

to the set of the set of the set of the set of the set of the set of the set of the set of the set of the set o

*3.*

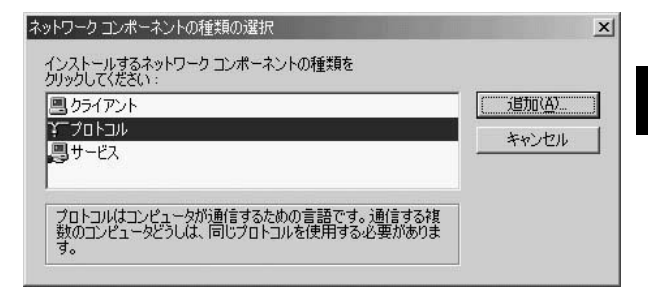

**5**

**5**

Microsoft

#### $TCP/IP$  OK クリックしてください。ネットワークの構成にTCP/IPプロト

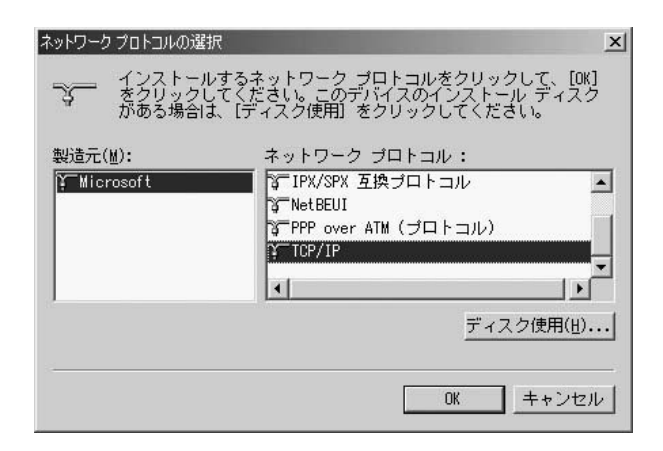

TCP/IP  $\overline{C}$ *5.*

 $\mathsf{IP}$ 

## **6.** TCP/IP

 $IP$  IP *7.*

 $IP$  $IP$  $IP$ 

 $IP$ 

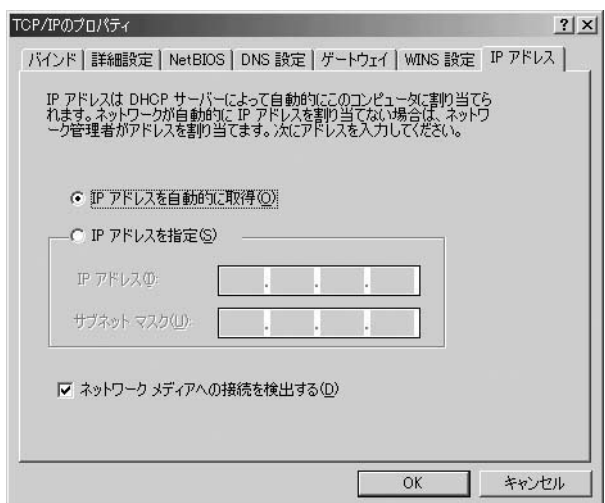

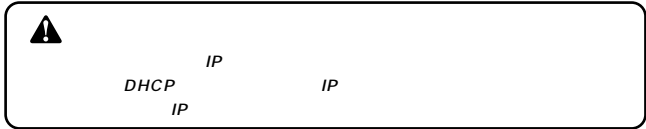

**5**

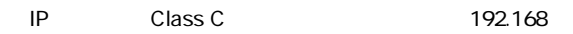

192.168.1.200

192.168.1.1 199 201 254 IP

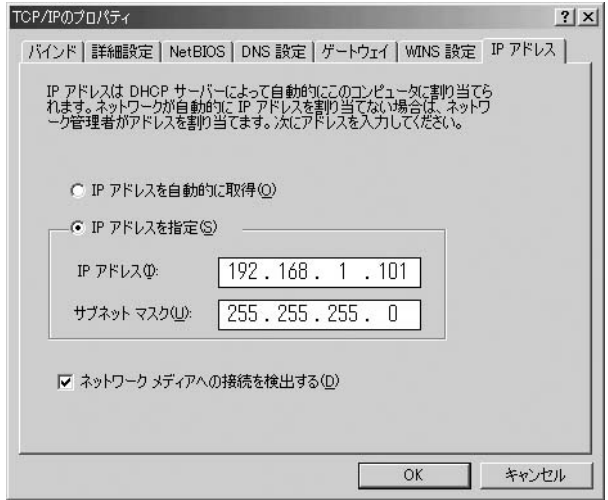

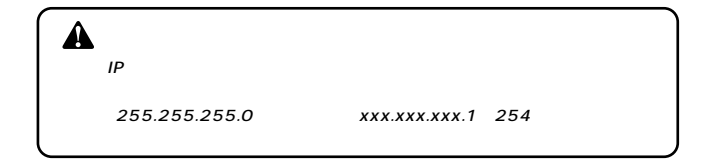

IP OK TCP/IP *9.*

*10.*

 $\overline{O}$ K $\overline{O}$ 

Windows 98/98SecondEditon/Me

*1.*

**Planex PS Port** 

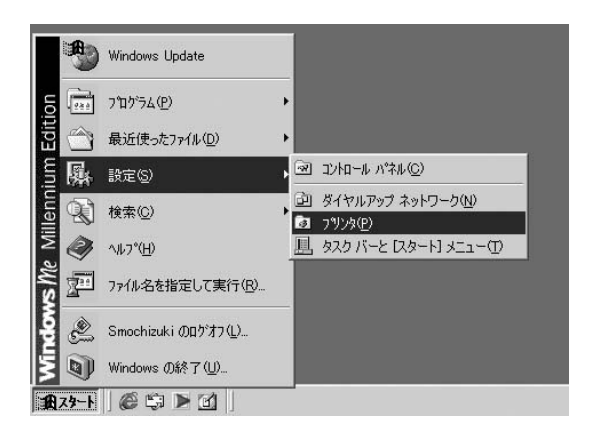

# *3.*

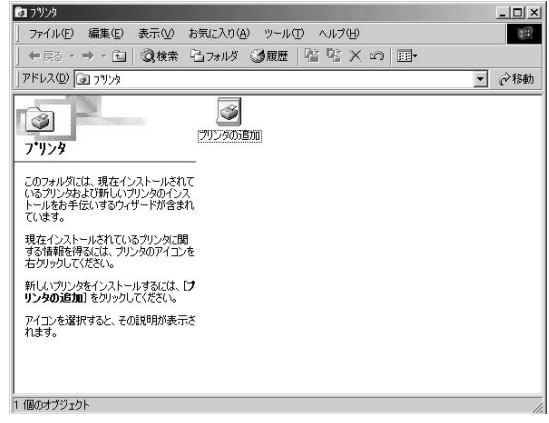

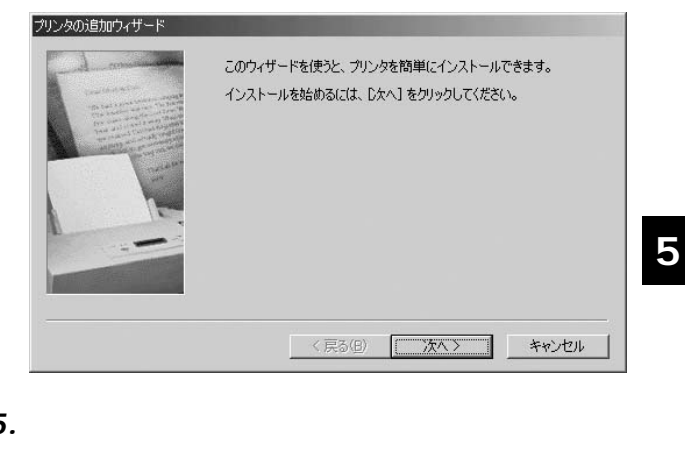

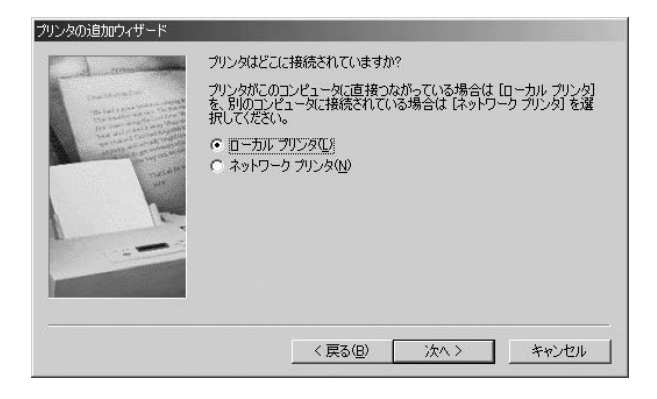

#### プリンタの追加ウィザード

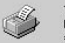

プリンタの製造元とモデルを選択してください。プリンタにインストール ディスクがけいている場合<br>は、『ディスク使用】をクリックしてください。プリンタが一覧にない場合は、プリンタのマニュアルを<br>参照して互換性のあるプリンタを選択してください。

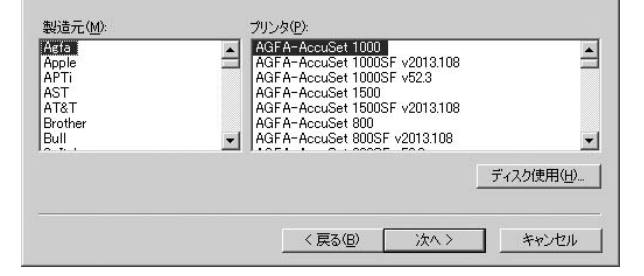

 $"$  LPT1:  $"$ 

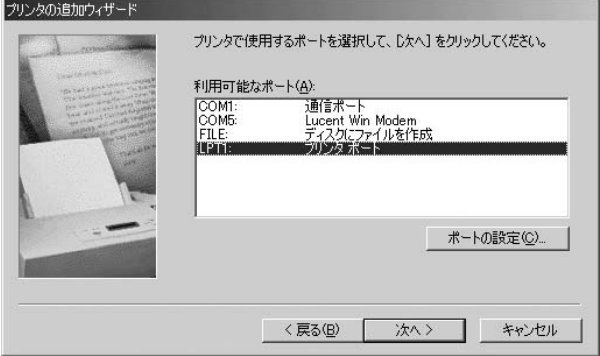

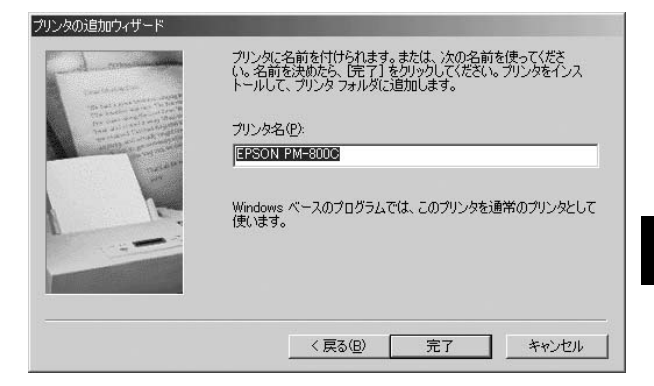

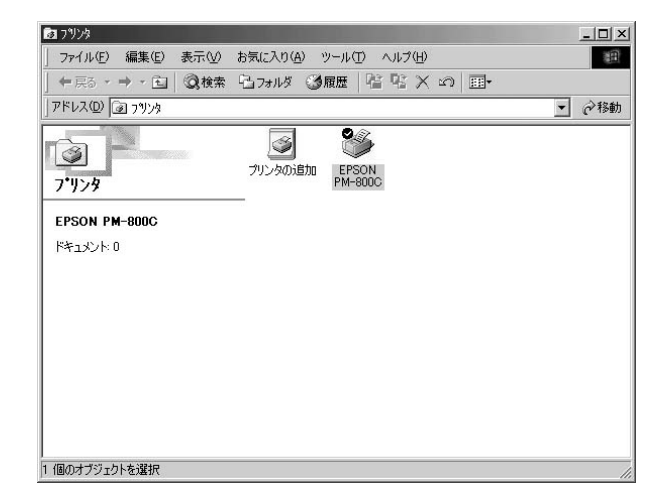

"プリンタ"ウインドウから「プリンタ」を選択し、「プロパティ」 *10.*

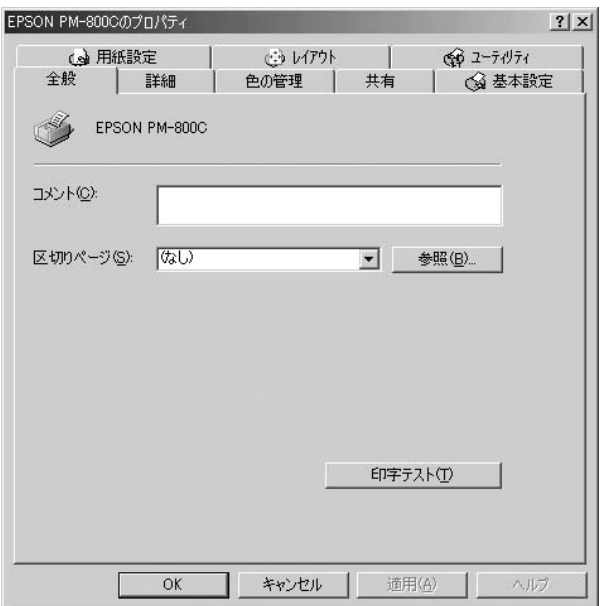

 $\mu$  and  $\sigma$ 

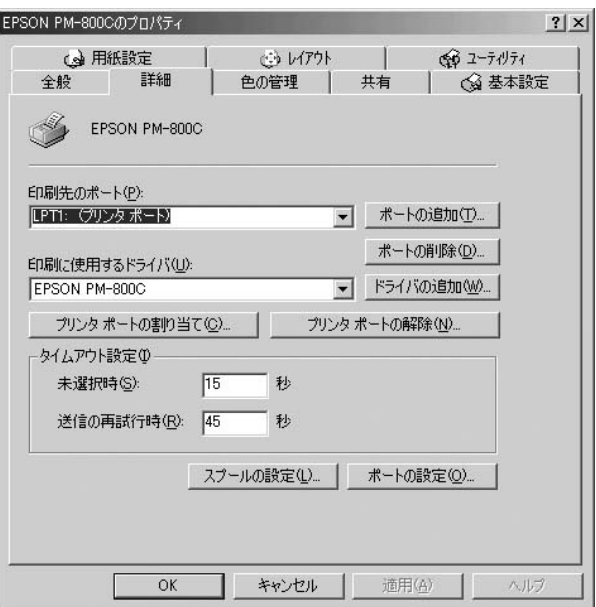
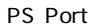

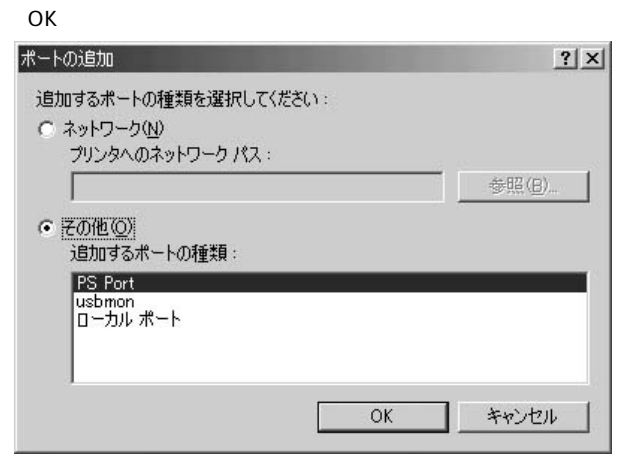

・ ポートの過去な ポートの過去な *13.*

 $\mathsf{PID}$ 

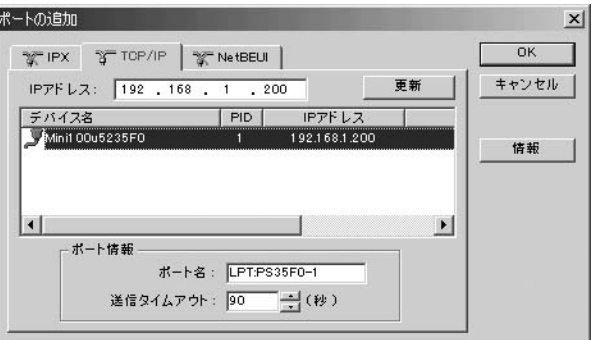

 $\overline{\text{OK}}$ 

TCP/IP

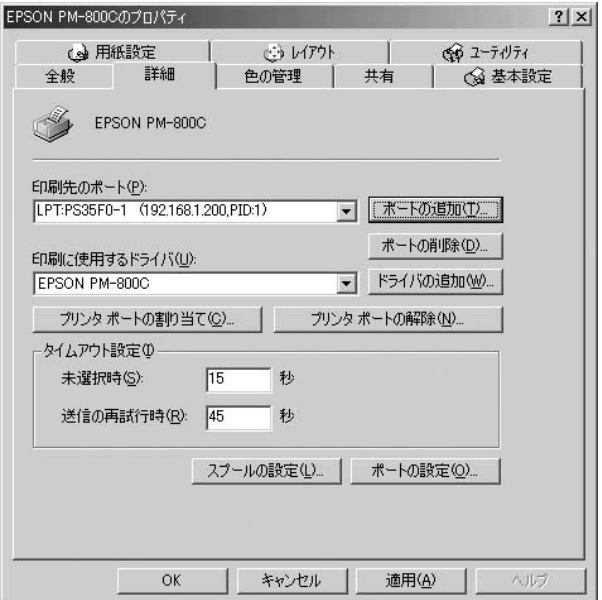

#### Windows 2000/XP **2**

# **Windows 2000**

TCP/IP IPX/SPX NetBEUI

### TCP/IP

- *1.*
- *2.*
- *3.*

**5**

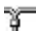

룅

# Microsoft  $TCP/IP$ ) (b.

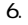

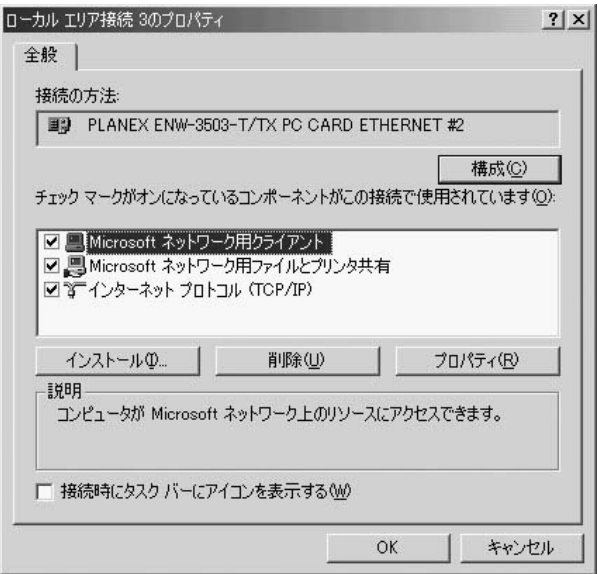

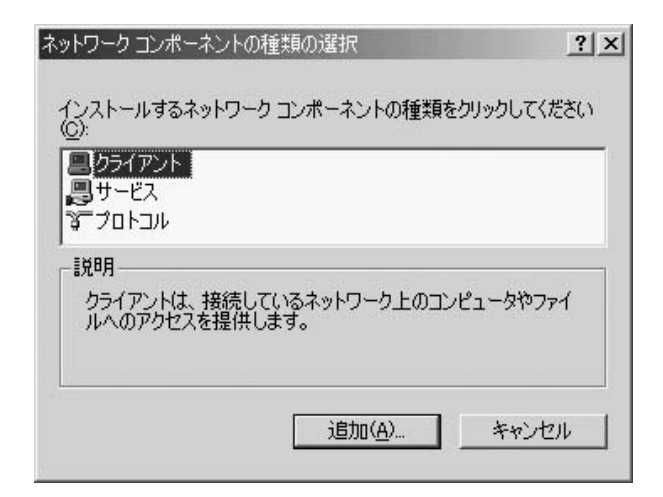

 $TCP/IP$  OK

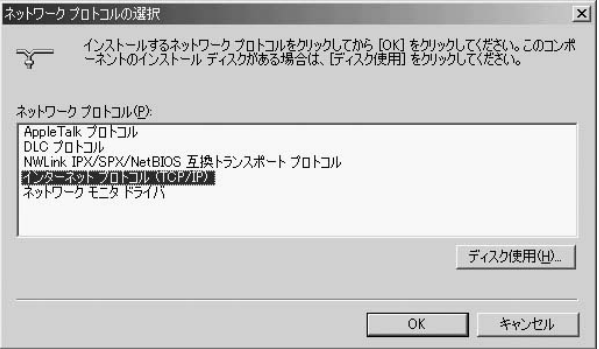

TCP/IP Microsoft Microsoft Microsoft

TCP/IP

 $IP$ *7.*

クされています。「IPアドレス」と「サブネットマスク」を入  $\mathsf{IP}$ 

クしてください。「IPアドレス」と「サブネットマスク」が入

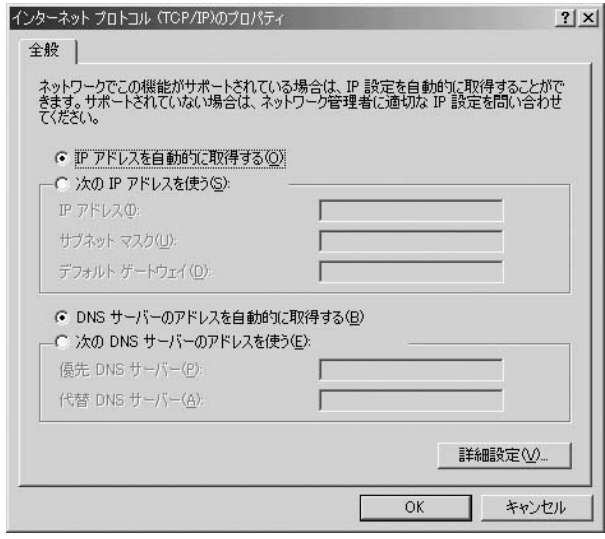

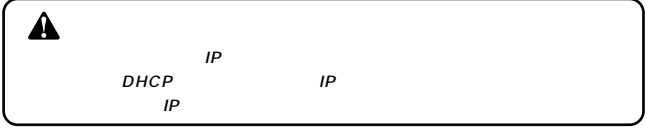

<u>IP</u>

IP Class C

192.168

192.168.1.200

192.168.1.1 199 201 254

iP<sub>2</sub> in the set of the set of the set of the set of the set of the set of the set of the set of the set of the set of the set of the set of the set of the set of the set of the set of the set of the set of the set of the

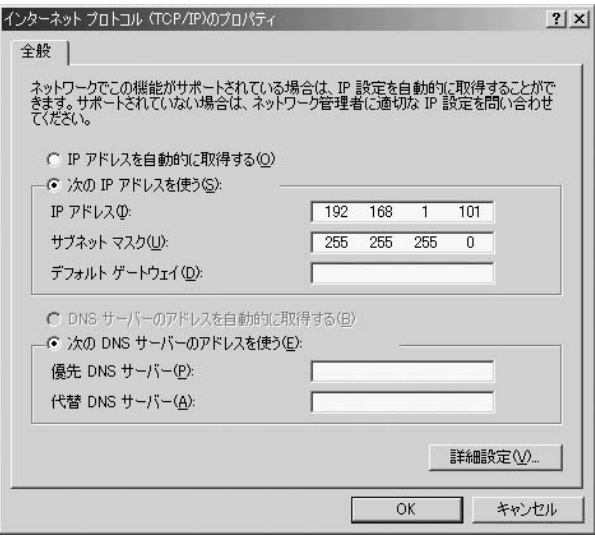

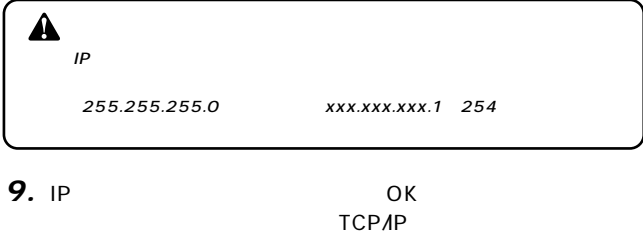

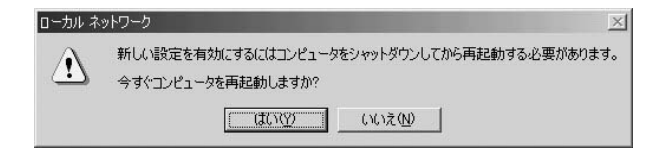

 $\overline{O}$ K $\overline{O}$ 

# **Windows XP**

TCP/IP IPX/SPX NetBEUI

### TCP/IP TO THE TOP OF THE TOP OF THE TOP OF THE TOP OF THE TOP OF THE TOP OF THE TOP OF THE TOP OF THE TOP OF T

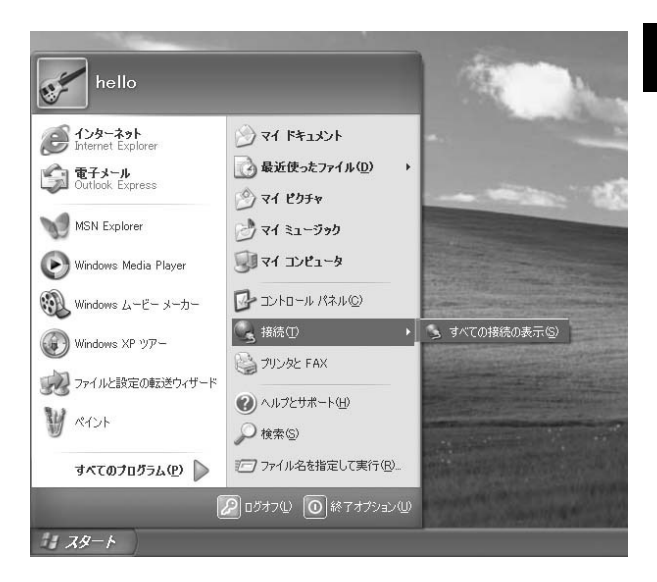

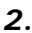

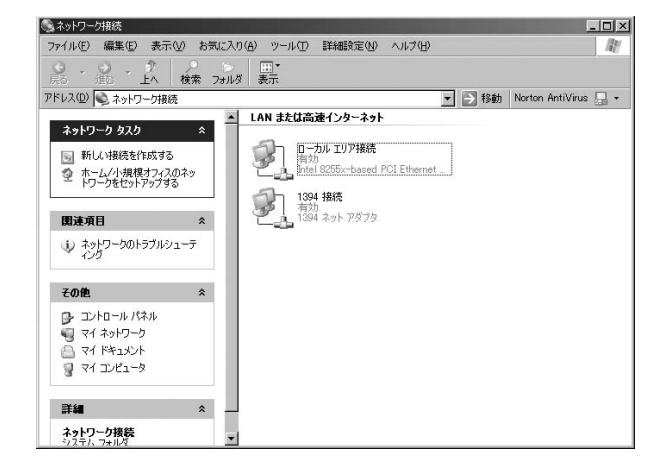

**5**

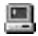

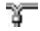

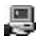

#### $TCPAP$

 $\mathcal{L}_1$  , 00 $\mathcal{O}$ 

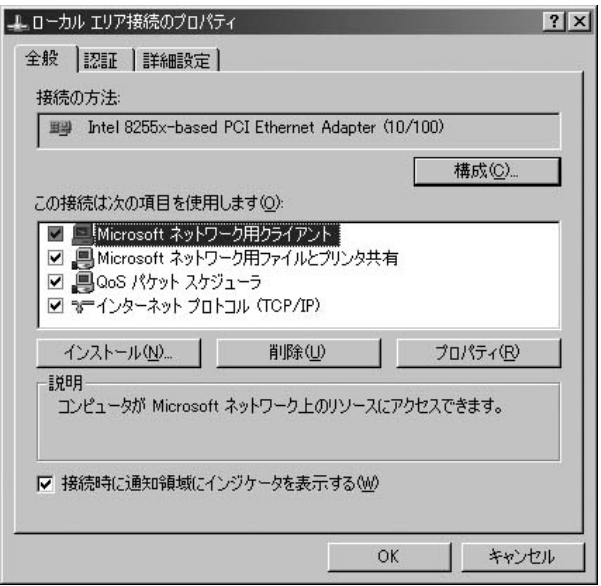

TCP/IP

 $IP$ *5.*

クされています。「IPアドレス」と「サブネットマスク」を入  $\mathsf{IP}$ 

クしてください。「IPアドレス」と「サブネットマスク」が入

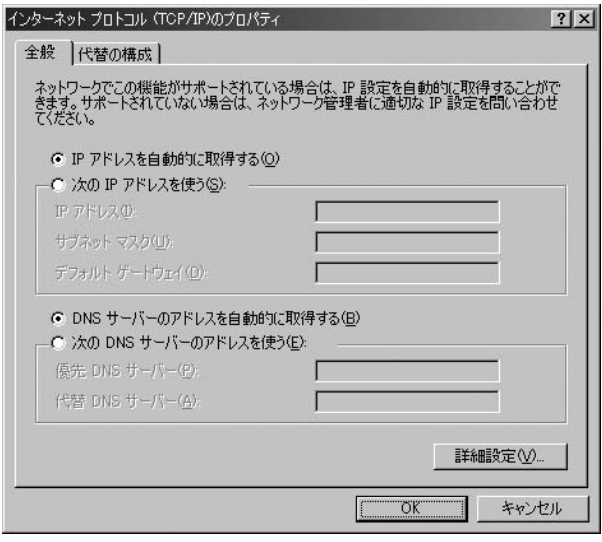

<u>IPR メットワークで使用する場合、IP</u>

IP Class C

192.168

## 192.168.1.200

### 192.168.1.1 199 201 254

iP<sub>2</sub> in the set of the set of the set of the set of the set of the set of the set of the set of the set of the set of the set of the set of the set of the set of the set of the set of the set of the set of the set of the

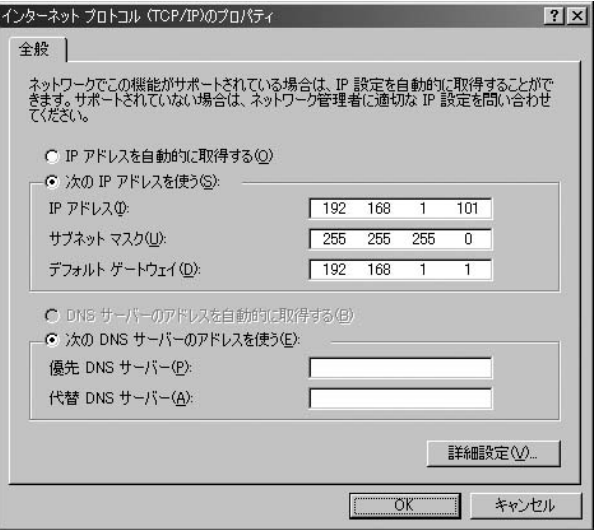

 $\mathbf{A}$ 

255.255.255.0 xxx.xxx.xxx.1 254

*7.*

IP OK TCP/IP

IP

 $\overline{O}$ K $\overline{O}$ 

Windows 2000/XP TCP/IP **IPX/SPX NetBEUI** Windows 2000

**TCP/IP IPX/SPX NetBEUI** 

TCP/IP

TCP/IP IPX/SPX NetBEUI

# **1.** Windows 2000

# WindowsXP こうしょう こうしょう おおやし トロンタン FAX

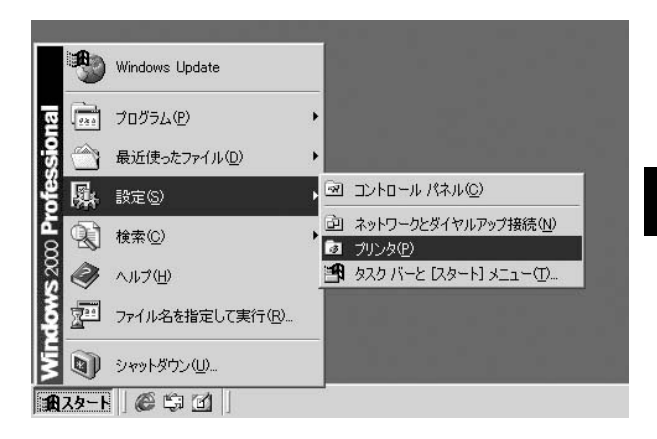

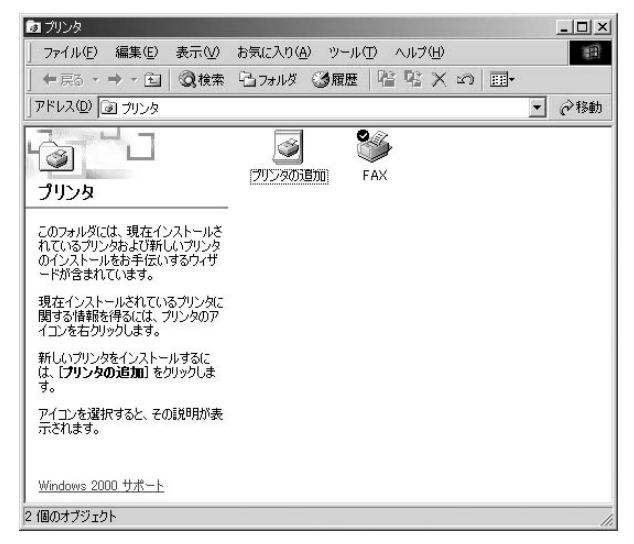

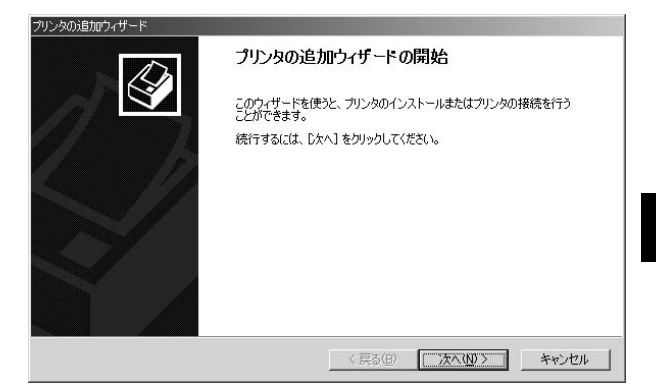

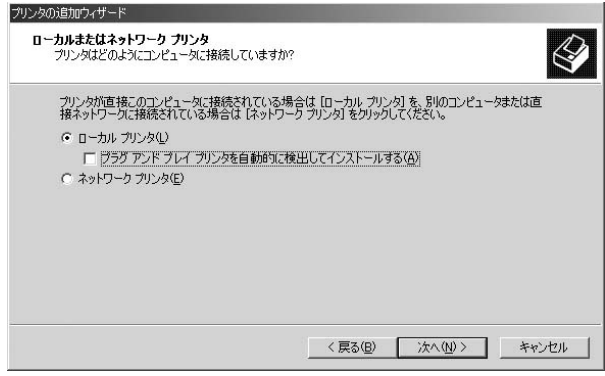

PS Port

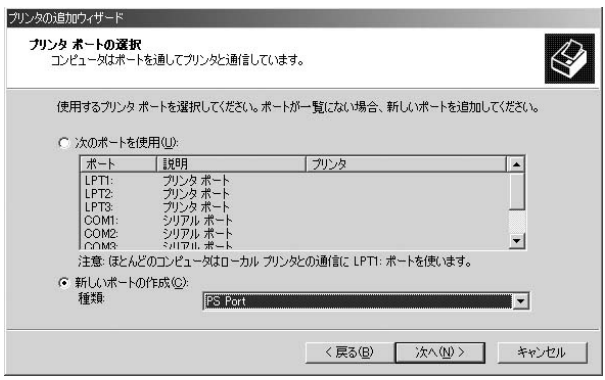

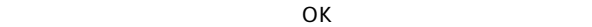

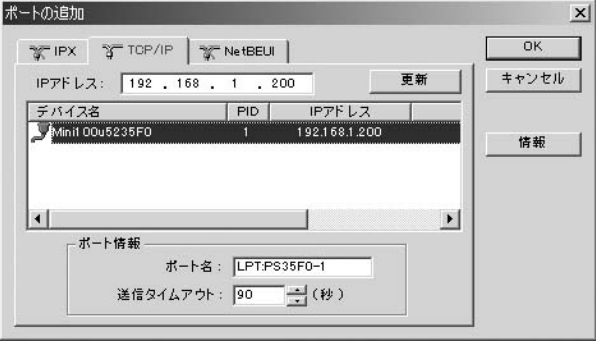

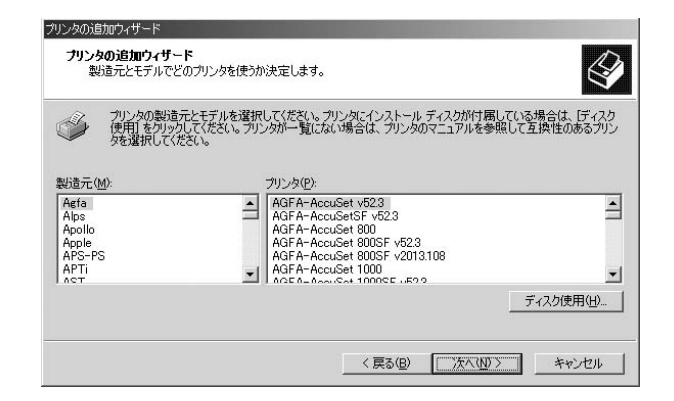

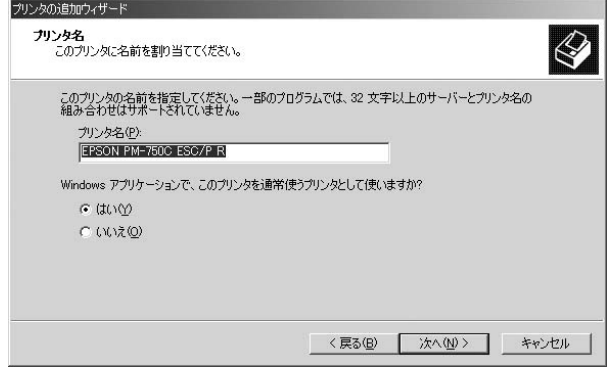

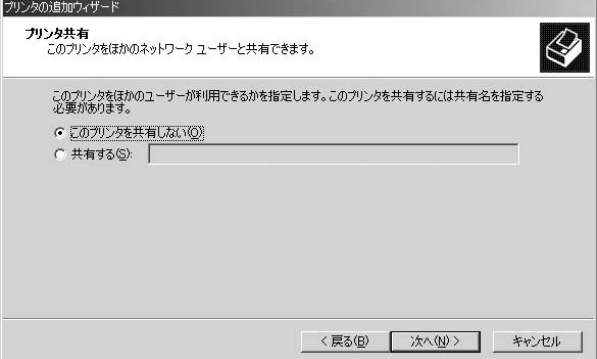

#### 「テストページ」の印刷」<br>- 「サストページ」ウィンドウが表示されます。 *10.*

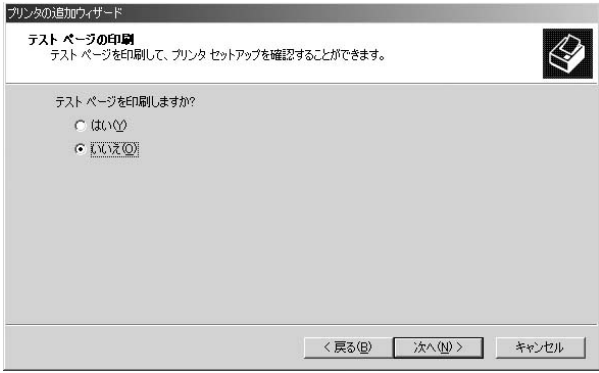

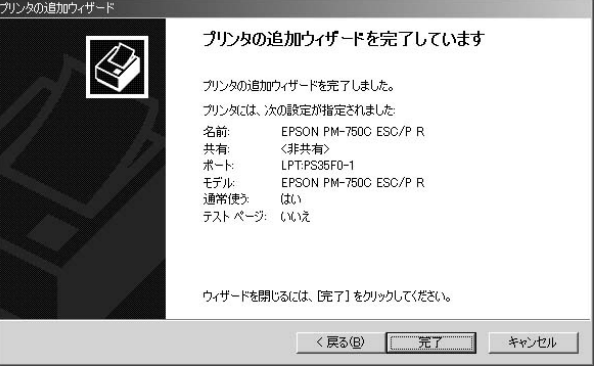

#### **◎プリンタの設定(TCP/IP ポート印刷)**

 $\mathsf{TCP}$ /IP  $\mathsf{LPR}$ TCP/IP IPX/SPX

NetBEUI

**1.** Windows 2000

WindowsXP このことには「スタート」ということになっています。<br>このことには「スタート」ということには「スタート」ということになっているのは「スタート」ということになっています。

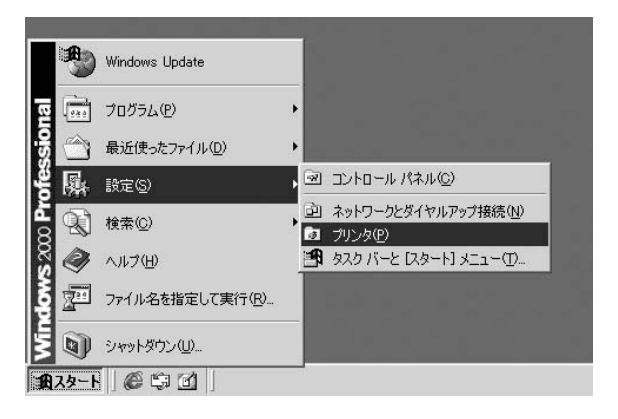

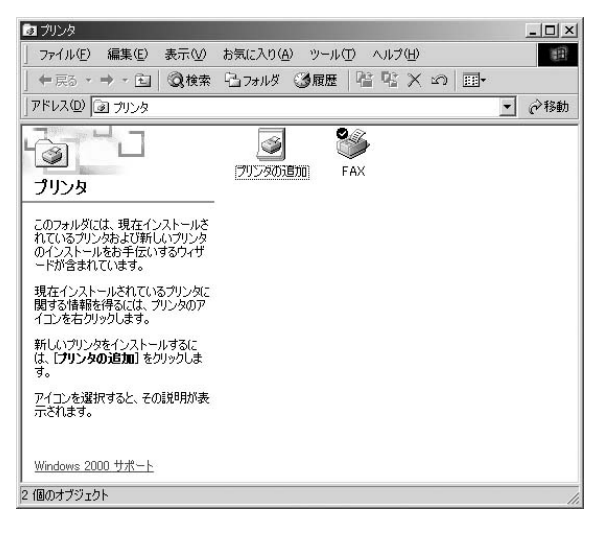

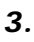

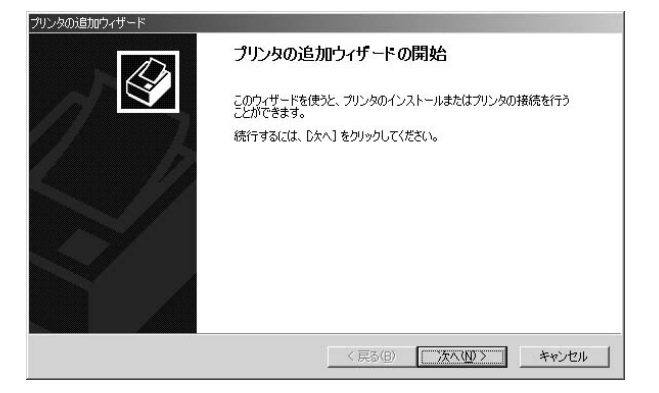

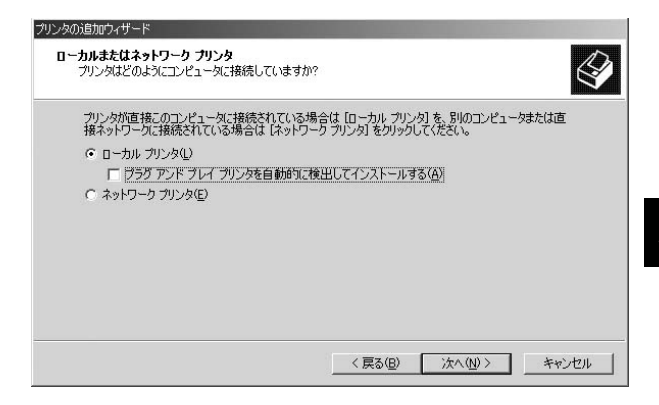

Standard TCP/IP Port

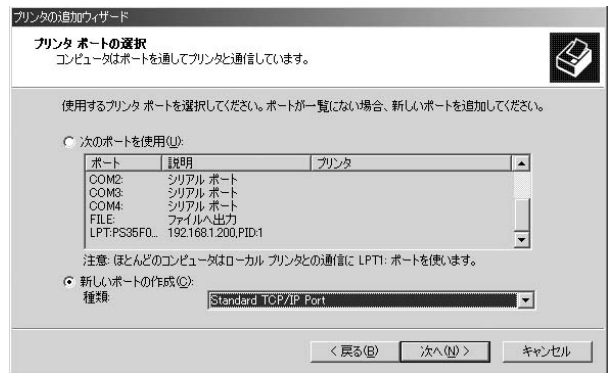

#### TCP/IP  $\blacksquare$ *6.*

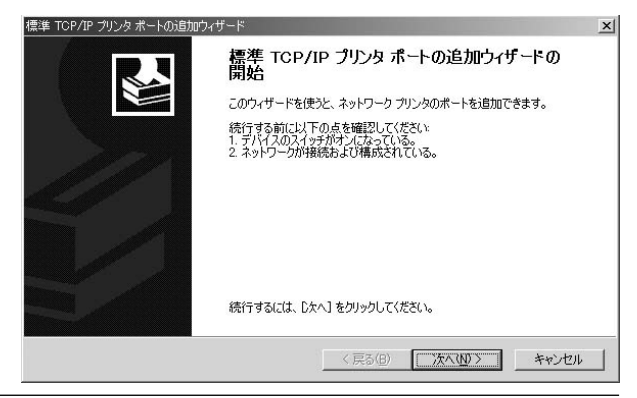

たはIPアドレス」に本製品に設定してあるIPアドレスを入力

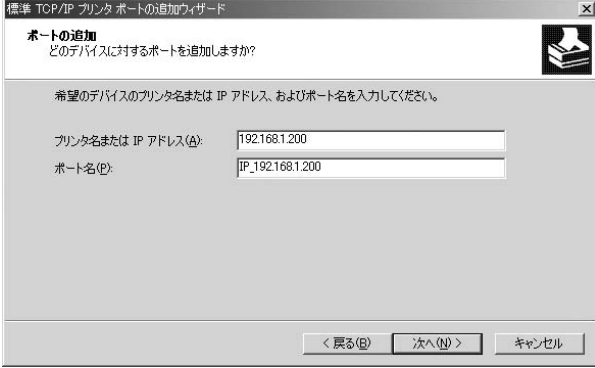

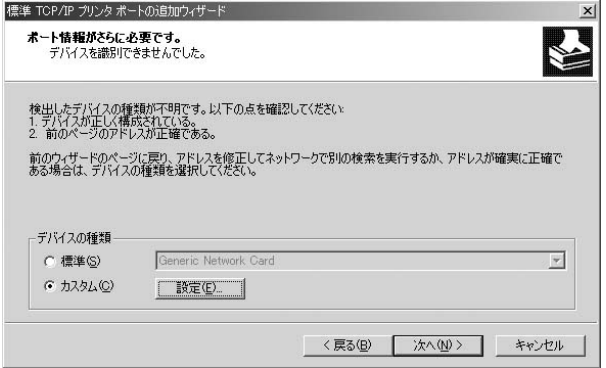

TCP/IP LPR *9.*

 $LPR$ 

lp1 OK

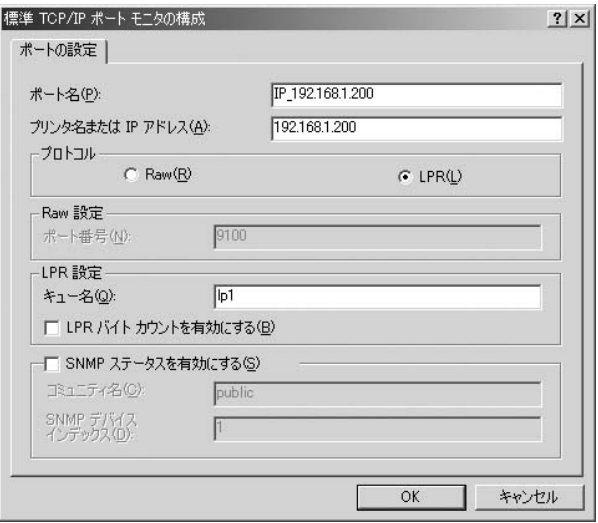

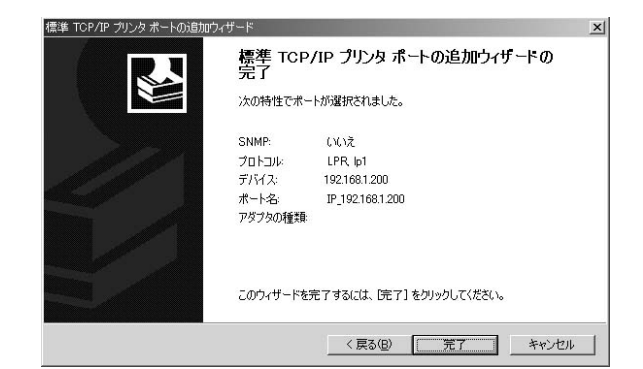

 $\mathcal{A}(\mathcal{A}) = \mathcal{A}(\mathcal{A})$ 

「プリンタの追加ウィザード」ウィンドウが表示されます。プ *11.*

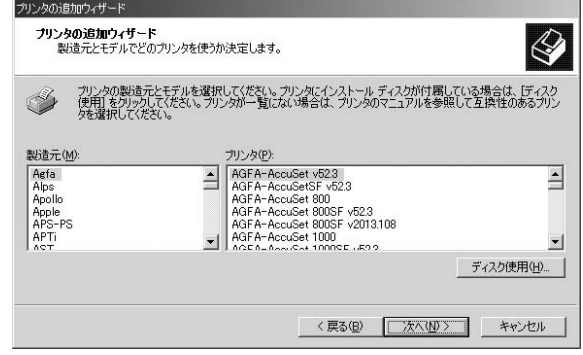

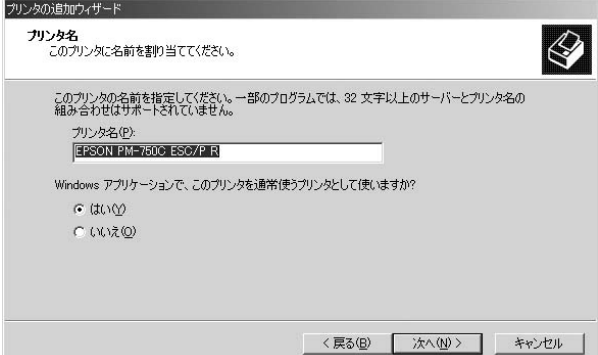

#### $\mathcal{L}_\mathbf{z}$ *13.*

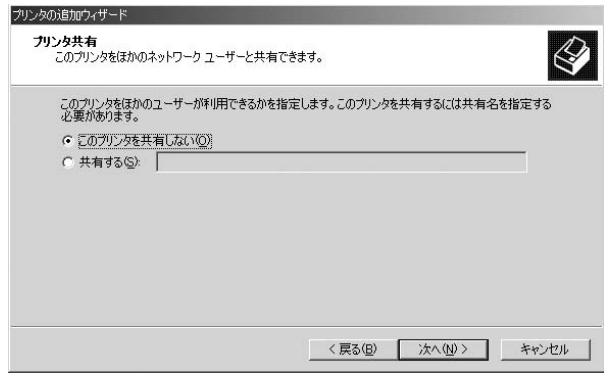

(82.BMP)

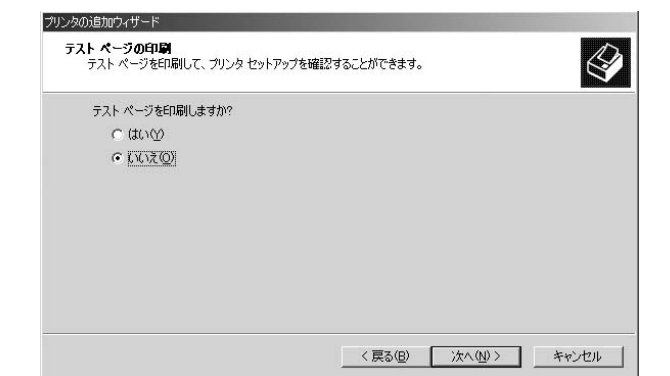

「テストページ」ウィンドウが表示されます。

**・** *15.*

**5**

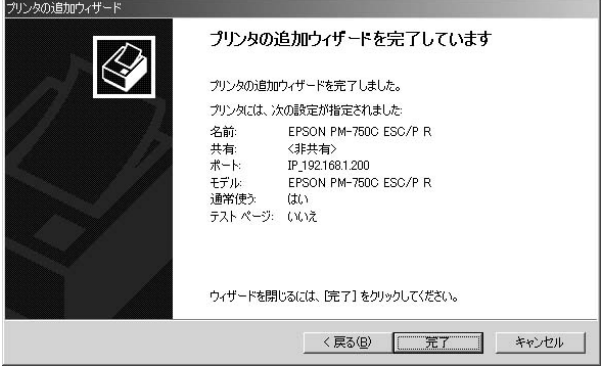

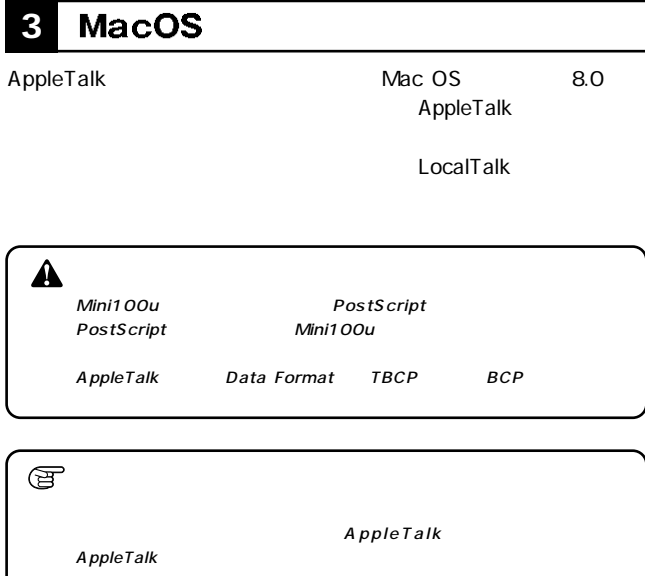

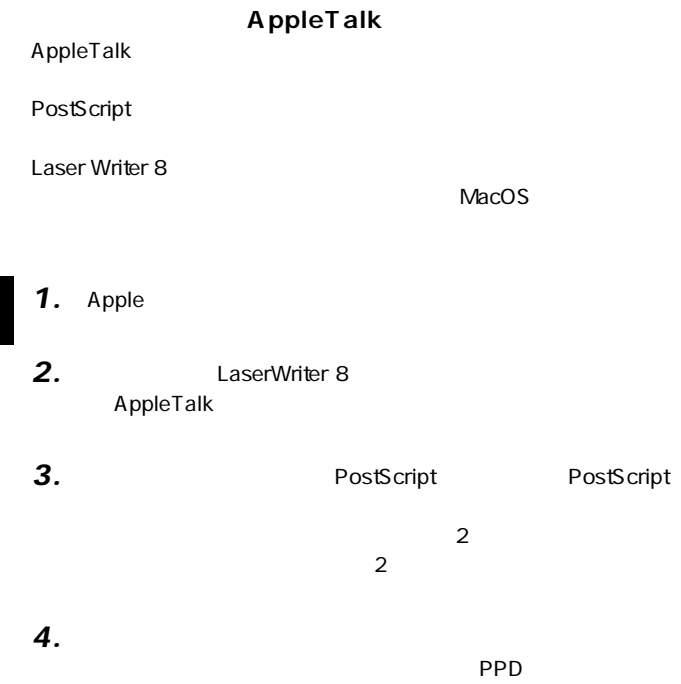
# **4**

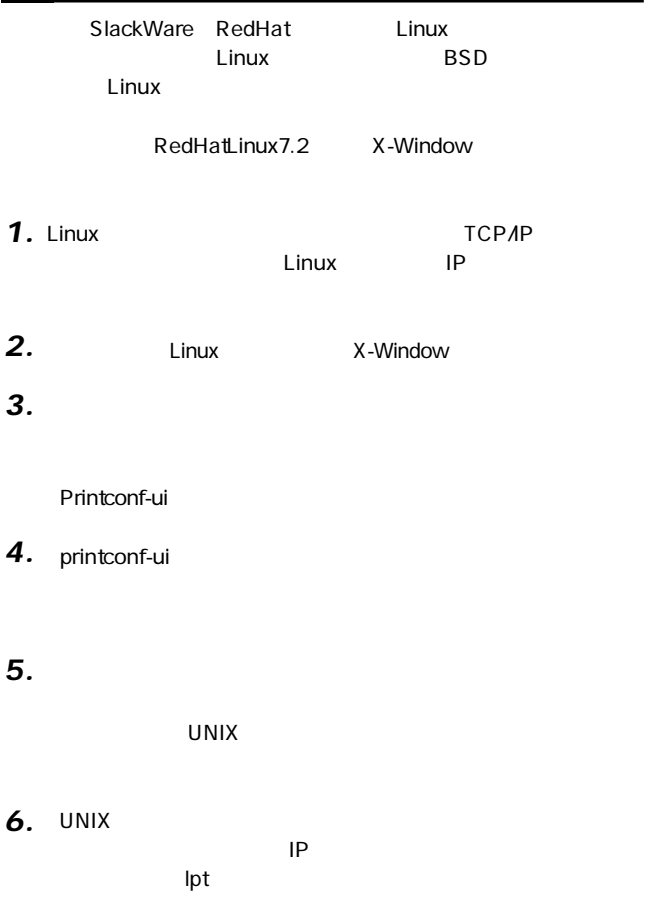

*7.*

**第6章**

# **Mini100u**

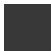

Mini100u

#### **IPP (Internet Printing Protocol) 1**

本製品はIPPをサポートしています。IPPはインターネットを経由

WindowsPC

 $FAX$ 

FAX <del>the set of the set of the set of the set of the set of the set of the set of the set of the set of the set of the set of the set of the set of the set of the set of the set of the set of the set of the set of the set </del>

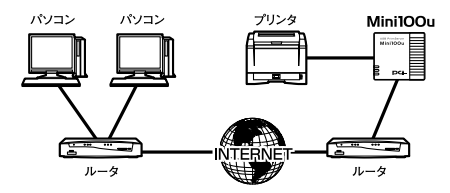

6-1 Mini100u

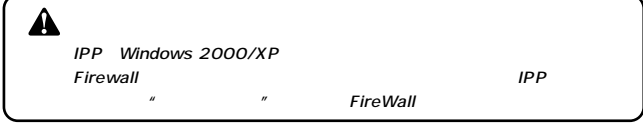

**1.** Windows 2000

#### Windows XP には「スタート」ということになる。<br>「スタート」ということには「スタート」ということになる。<br>「プリンタとFAX」

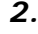

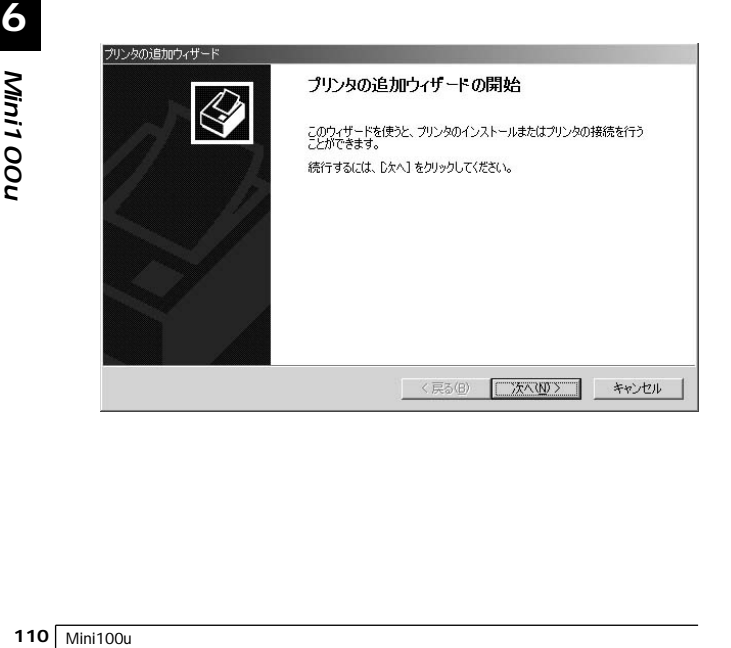

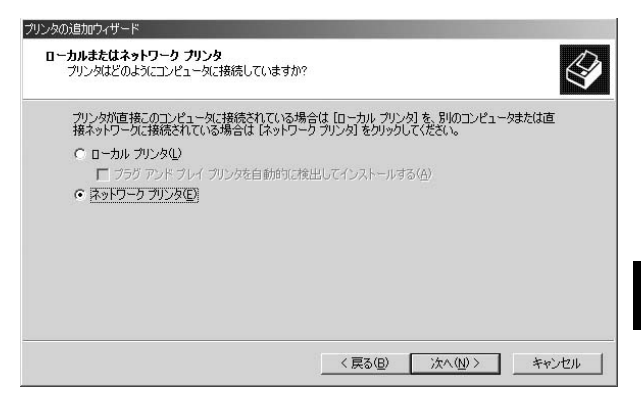

#### $\mathsf{URL}$

Mini100u
IP

http://xxx.xxx.xxx.xxx./lp1 xxx IP

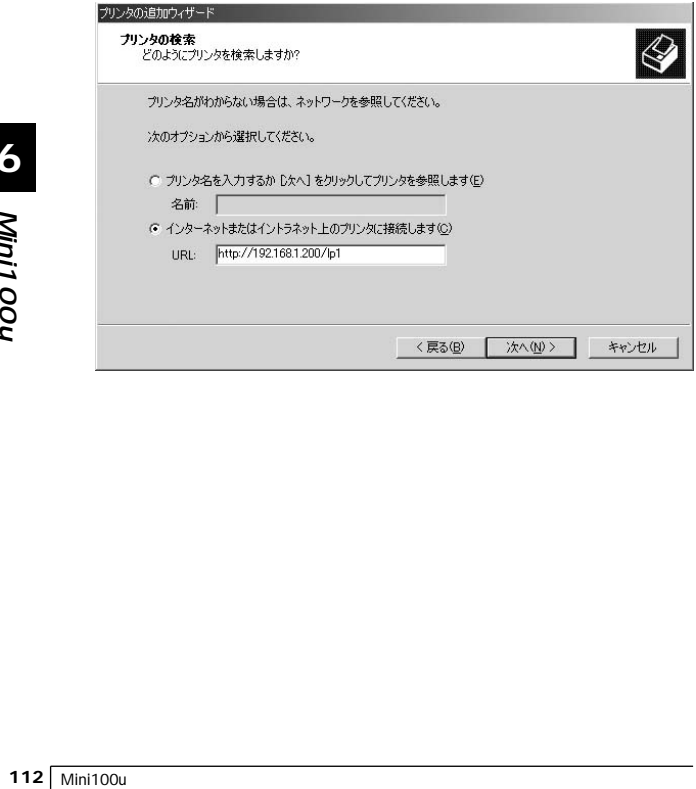

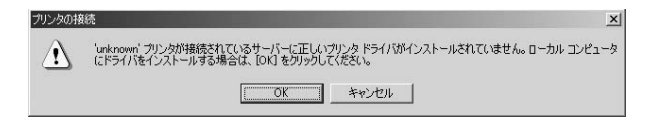

*6.*

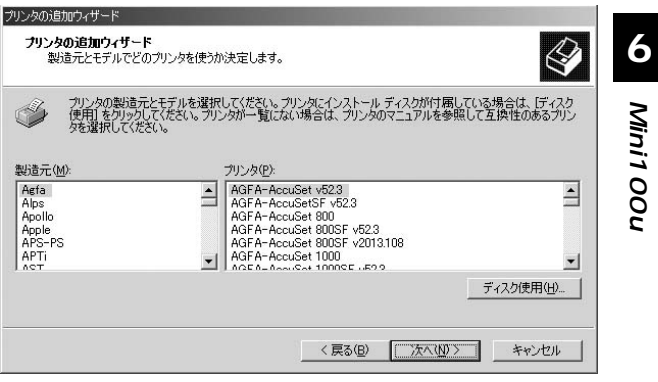

**Mini100u**

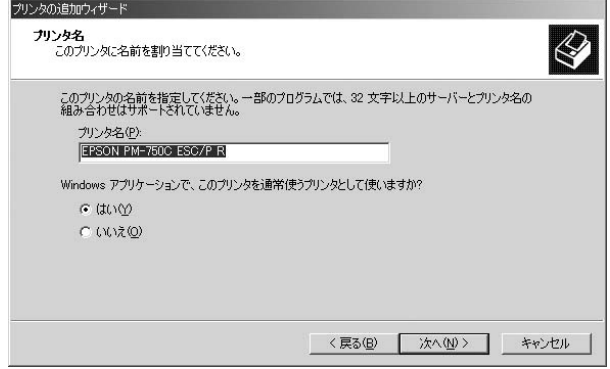

*8.*

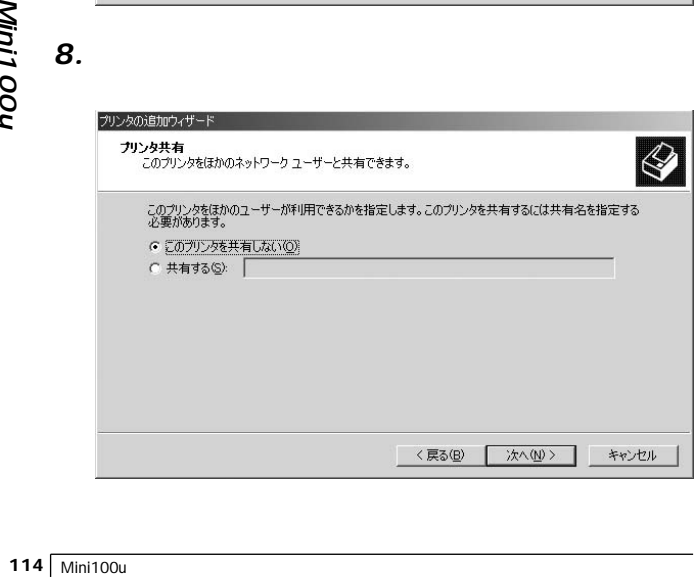

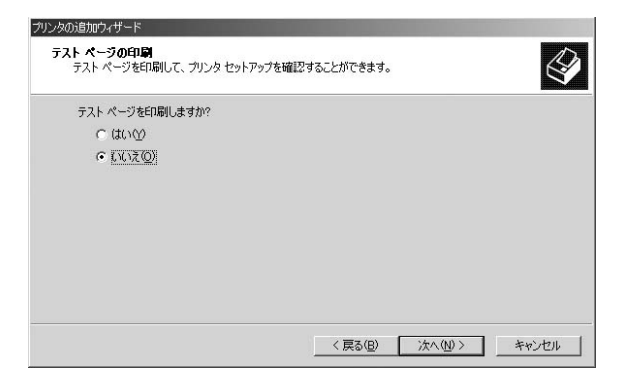

「プリンタの追加ウィザードを保証する」 *10 .*

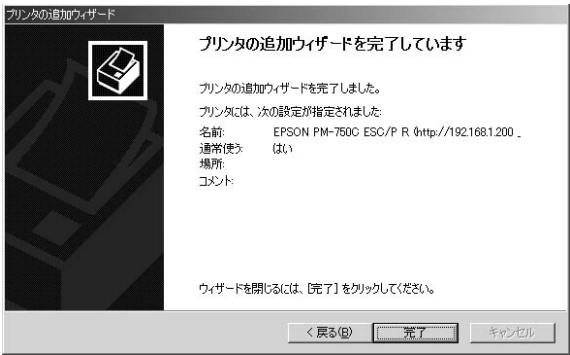

#### **HP Web JetAdmin 2**

HP Web JetAdmin

HP Web JetAdmin Windows NT/2000 HP-UX Solaris IE 4.0 Netscape 4.0 HP Web JetAdmin and HP Customer Care Online http://japan.support.hp.com/support/WebJetAdminSoftware/ **HP Web JetAdmin** トールサークトがあると、ネットワーク上の全てのクライアントがある。

HP Web JetAdmin

**HP Web JetAdmin** 

HP Web JetAdmin

- 1. HP Customer Care Online http://japan.support.hp.com/support/WebJetAdminSoftware/
- 2. Windows NT/2000 UNIX OS

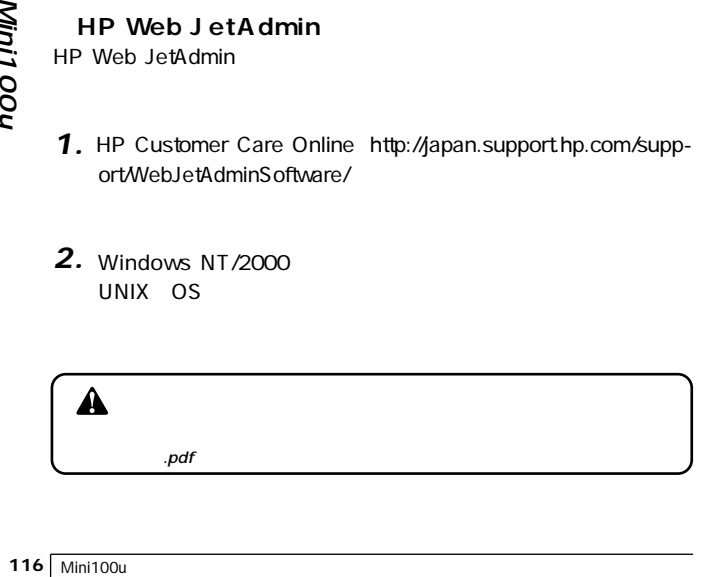

**Q. C A.** 

Windows Printing System

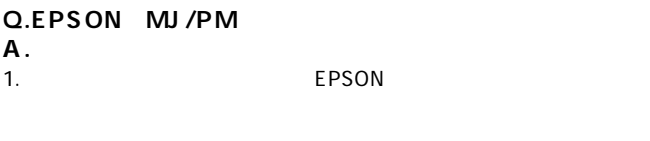

- 2.
- $3.$

 $OK$ 

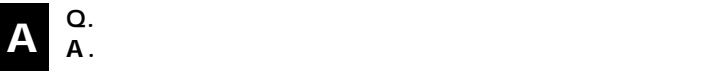

### **Q.HEWLETT PACKARD DeskJet**

#### **A.**

HEWLETT PACKARD Web

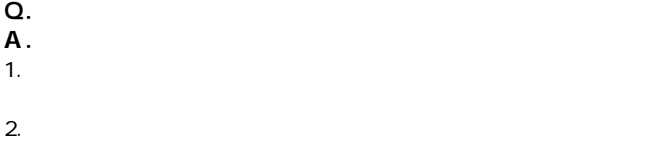

- $3.$
- $4.$

**Q.** 

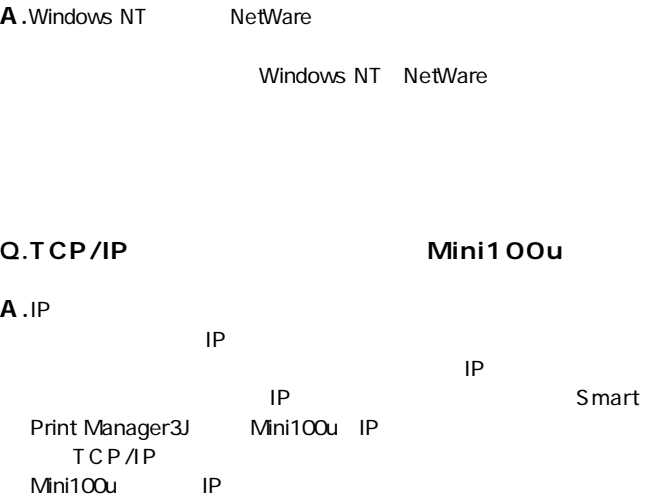

**付録B**

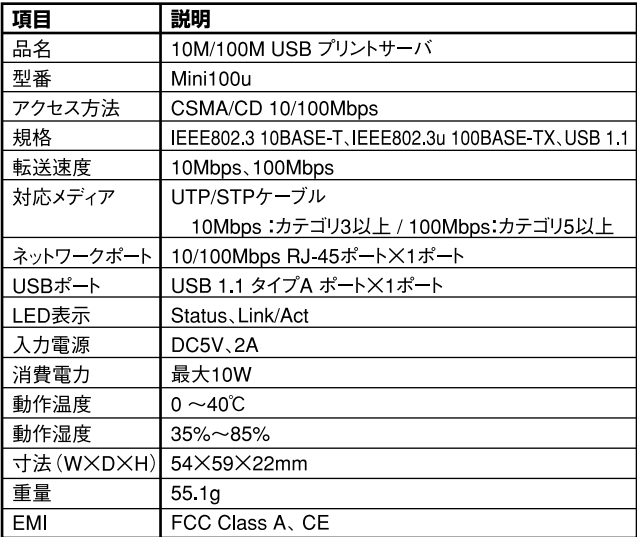

### **MEMO**

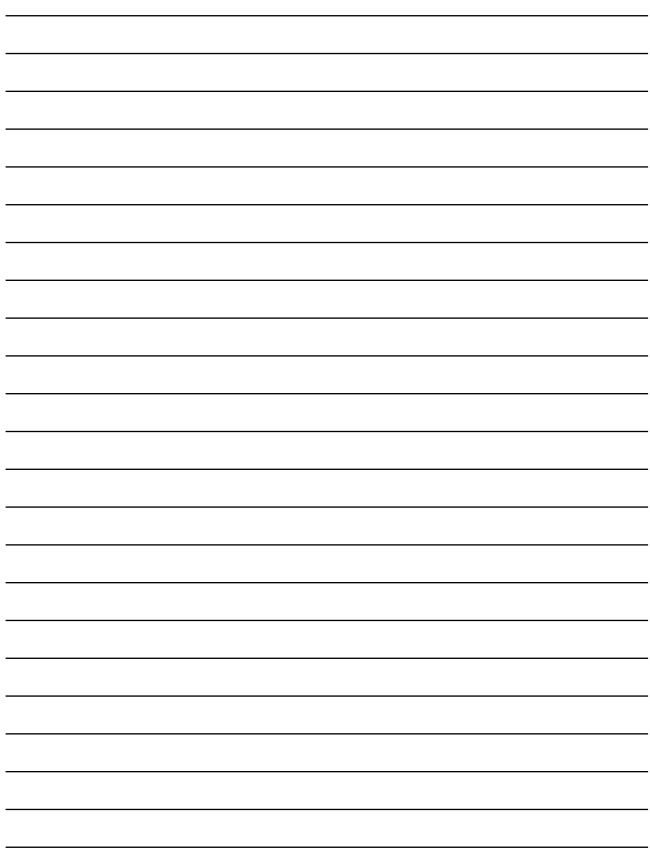

### **MEMO**

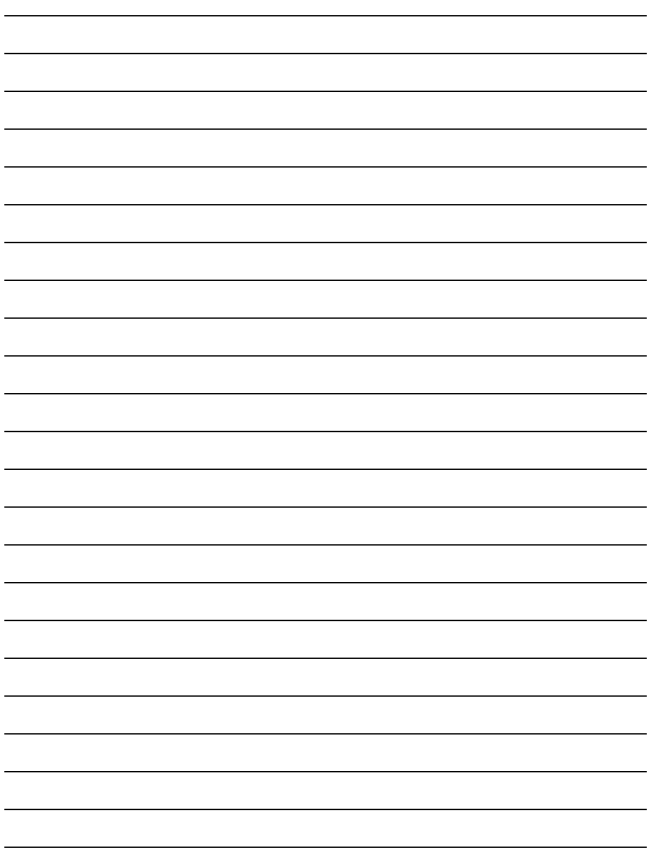

## **コーザー登録について**

### **http://www.planex.co.jp/user/**

### 弊社へのお問い合わせ

 $PCI$ 

 $\frac{1}{3}$ PCI http://direct.planex.co.jp/

> $\sqrt{2}$ http://www.planex.co.jp/lan.shtml

http://www.planex.co.jp/support/techform/  $24$ 

> 0120-415977 10 12 13 17

**FAX** 

03-5614-1018

 $24$ 

Windows XP/Me

http://www.planex.co.jp/

 $2002 \quad 5$ 

## 質問表

 $\overline{c}$ 

FAX

#### FAX:03-5614-1018

送信日:

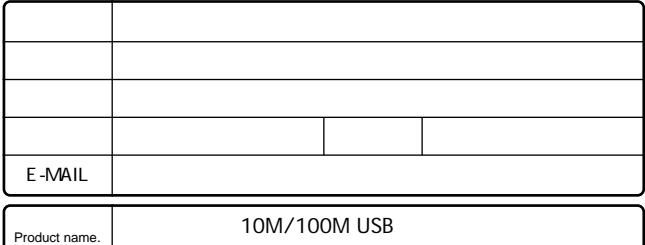

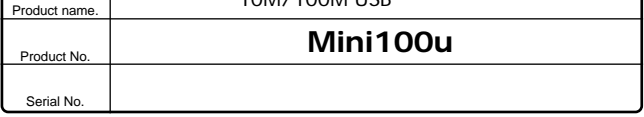

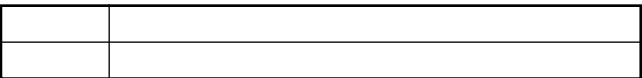

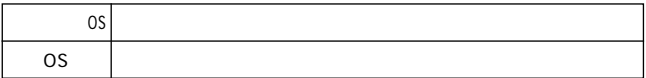

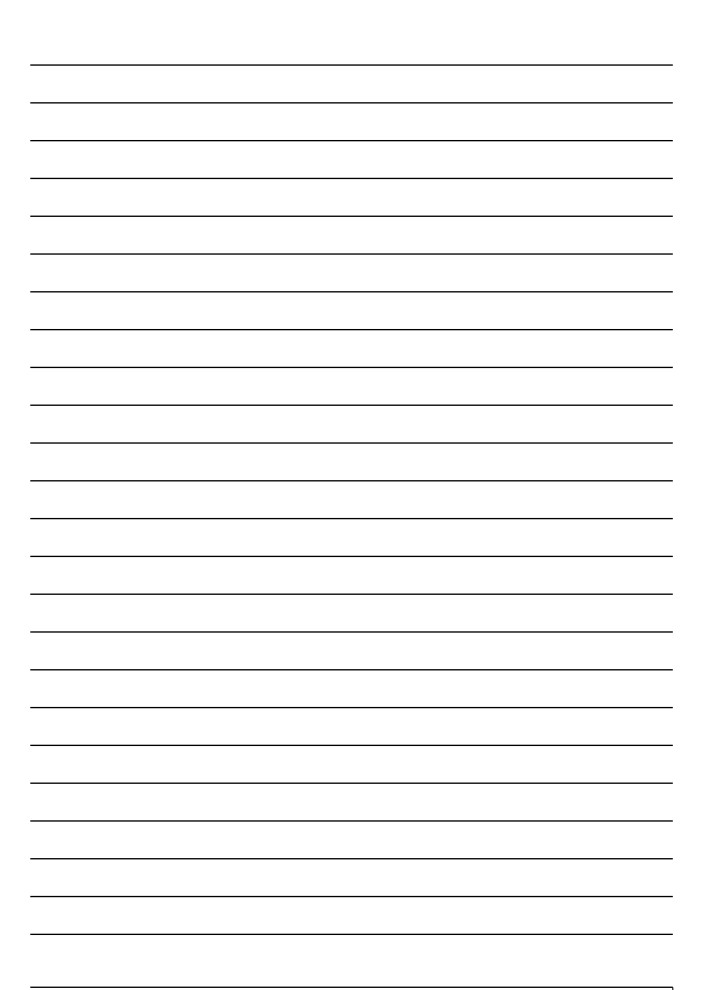

# 保証規定

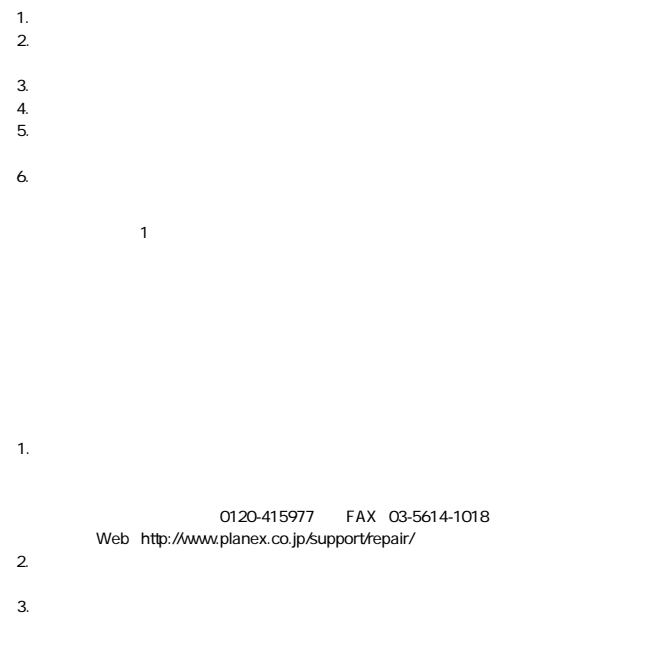

### 保証書

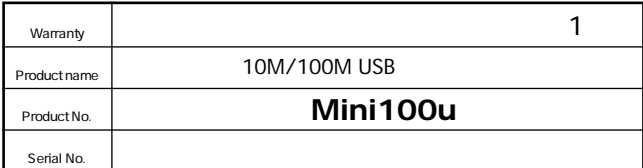

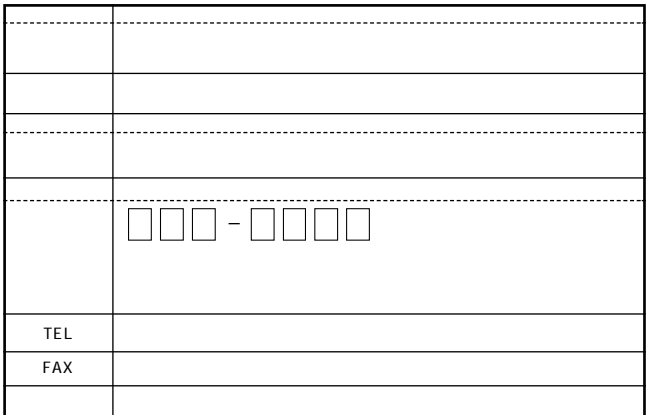

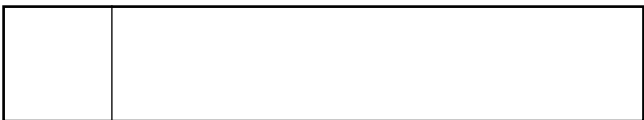

This warranty is valid only in Japan.

プラネックスコミュニケーションズ株式会社

プラネックスコミュニケーションズ株式会社